### In letzter Minute...

Folgende neue TRADOS-Kommandos sind hinzugekommen:

dosfilt -sprache datei[... ]

sinfilt-sprache datei [...]

dosfilt filtert Textdateien mit sprachenabhängigen Sonderzeichen oder Textdateien, die mit sinfilt bearbeitet wurden.Die Dateien können anschließend aufeine MS-DOS-Diskette geschrieben werden.

sinfilt filtert Dateien einer MS-DOS-Diskette, die der CED sonst nicht bearbeiten kann.sinfilt setzt sprachenabhängige Sonderzeichen so um, daß sie in SINIX lesbar sind.

sprache Das Filterprogramm erwartet dieAngabe der Sprache, in der die Textdatei erstellt wurde. Folgende Sprachen sind zu unterscheiden:

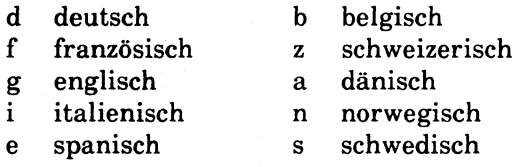

datei Name der Datei, die vom Textfilter zu bearbeiten ist.

Die Filterprogramme erzeugen folgende Ausgabedateien:

dosfilt erzeugt die Datei datei.dos sinfilt erzeugt die Datei datei.sin

Im Menüsystem erreichen Sie diese Funktionen über das Menü "BEARBEITUNG VON MS-DOS-DISKETTEN"unter der Auswahl u - Umwandeln.

### Betriebssystem SINIX **TRADOS**

Datenaustausch SINIX -MS-DOS

Ausgabe April 1986 (TRADOS V1.0)

Bestell-Nr. U2750-J-295-1 Printed in the Federal Republic of Germany Pestell-Nr. UZ750-J-295-1<br>Pestell-Nr. UZ750-J-295-1<br>Printed in the Federal Republic of Germany<br>1500 AG 4860.5 (1900)

SINIX ist der Name der Siemens-Version des Softwareproduktes XENIX. XENIX ist ein Warenzeichen der Microsoft Corporation. XENIX ist aus dem UNIX System Ill unter Lizenz der Firma AT & T entstanden.

Copyright © an der Übersetzung Siemens AG, 1984, alle Rechte vorbehalten.

Vervielfältigung dieser Unterlage sowie Verwertung ihres Inhalts unzulässig, soweit nicht ausdrücklich zugestanden.

Im Laufe der Entwicklung des Produktes können aus technischen oder wirtschaftlichen Gründen Leistungsmerkmale hinzugefügt bzw. geändert werden oder entfallen. Entsprechendes gilt für andere Angabenin dieser Druckschrift.

### Siemens Aktiengesellschaft

### Vorwort

Mit TRADOS kann man Disketten im MS-DOS-Format bearbeiten. Dies ermöglicht, Daten zwischen den Betriebssystemen SINIX und MS-DOS auszutauschen.

Dieses Handbuch beschreibt die Funktionen und die Bedienung von TRADOS.

### An wen richtet sich das Handbuch?

TRADOS richtet sich an SINIX-Anwender, die Disketten im MS-DOS-Format bearbeiten wollen. Das Handbuch setzt Grundkenntnisse im Betriebssystem SINIX und MS-DOS voraus. Es erläutert Unterschiede zwischen SINIX- und MS-DOS-Dateien.

Kapitel <sup>I</sup> gibt eine Einführung. Kapitel 2 beschreibt, wie Sie TRADOS im Menüsystem bedienen. Kapitel 3 stellt dar, wie Sie TRADOS auf der Kommandoebene bedienen.

Das Handbuch enthält viele Beispiele zum Einsatz von TRADOS.

### Eine Bitte an Sie

Sagen Sie uns, wıe Sie mit dem Handbuch zurechtkommen. Wenn Sie zufrieden sind, dann sind wir auf dem richtigen Weg. Teilen Sie uns aber auch Ihre 'Stolpersteine' mit, damit wir sie aus dem Weg räumen können.

Manualredaktion K D ST QM 2 Otto-Hahn-Ring 6, <sup>8</sup> München 83  $\label{eq:2.1} \frac{1}{\sqrt{2}}\left(\frac{1}{\sqrt{2}}\right)^{2} \left(\frac{1}{\sqrt{2}}\right)^{2} \left(\frac{1}{\sqrt{2}}\right)^{2} \left(\frac{1}{\sqrt{2}}\right)^{2} \left(\frac{1}{\sqrt{2}}\right)^{2} \left(\frac{1}{\sqrt{2}}\right)^{2} \left(\frac{1}{\sqrt{2}}\right)^{2} \left(\frac{1}{\sqrt{2}}\right)^{2} \left(\frac{1}{\sqrt{2}}\right)^{2} \left(\frac{1}{\sqrt{2}}\right)^{2} \left(\frac{1}{\sqrt{2}}\right)^{2} \left(\$ 

### Inhalt

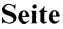

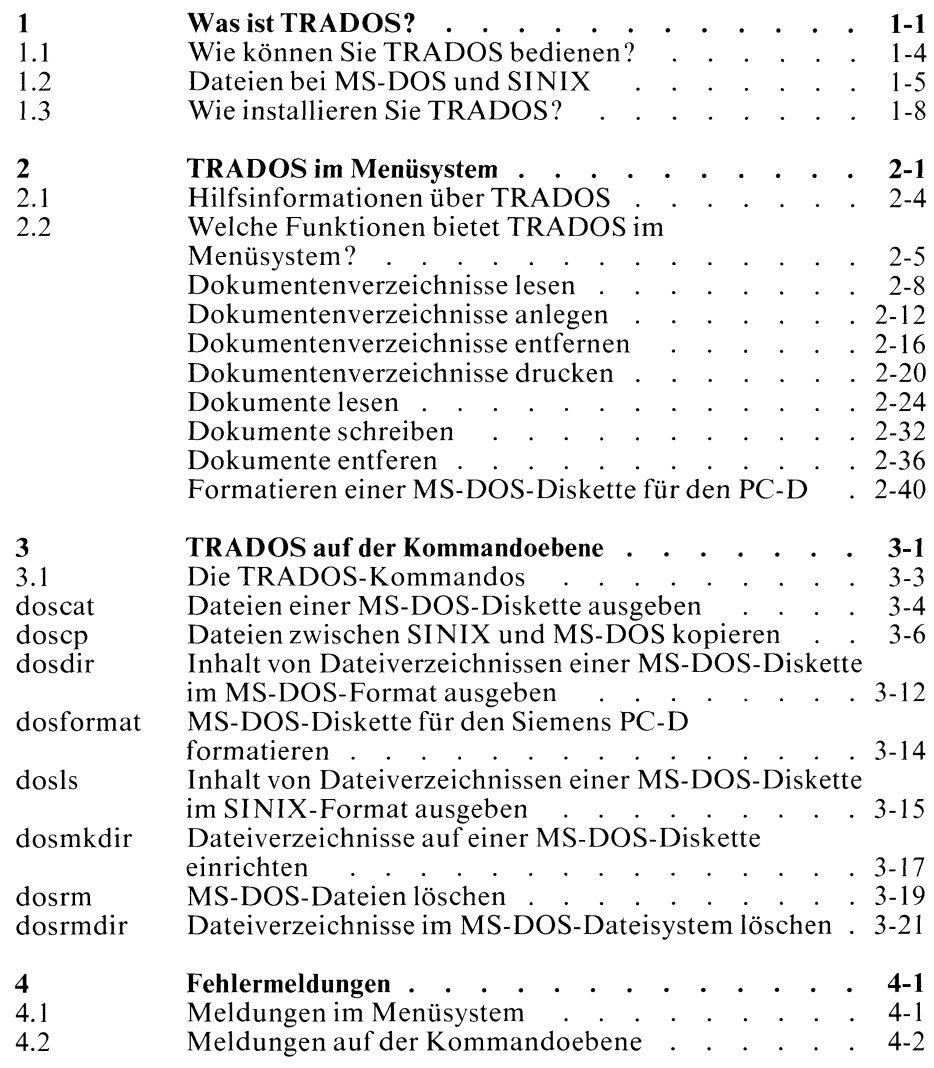

Literatur **Stichwörter** 

### <sup>1</sup> Was ist TRADOS?

Mit TRADOS können Sıe am SINIX-PC MS-DOS-Disketten bearbeiten. Dadurch ist ein Datenaustausch zwischen den Betriebssystemen SINIX und MS-DOS möglich. Mit TRADOS können Sie SINIX-Dateien im MS-DOS-Format auf eine MS-DOS-Diskette schreiben. Umgekehrt können Sie Disketten im MS-DOS-Format mit einem SINIX-PC bearbeiten.

### Welche Funktionen bietet TRADOS?

- $\bullet$ Dateiverzeichnisse einer MS-DOS-Diskette anzeigen
- MS-DOS-Dateien auf dem Bildschirm ausgeben  $\bullet$
- MS-DOS-Dateien auf einen SINIX-Datenträger übertragen und umsetzen
- Einzelne Dateien oder Dateiverzeichnisse auf einer MS-DOS-Diskette löschen
- PC-D-Diskette formatieren(gilt nur für PC-X)  $\bullet$
- Dateiverzeichnisse auf einer MS-DOS-Diskette einrichten
- SINIX-Dateien in MS-DOS-Dateien umwandeln und in  $\bullet$ MS-DOS-Dateiverzeichnisse einordnen

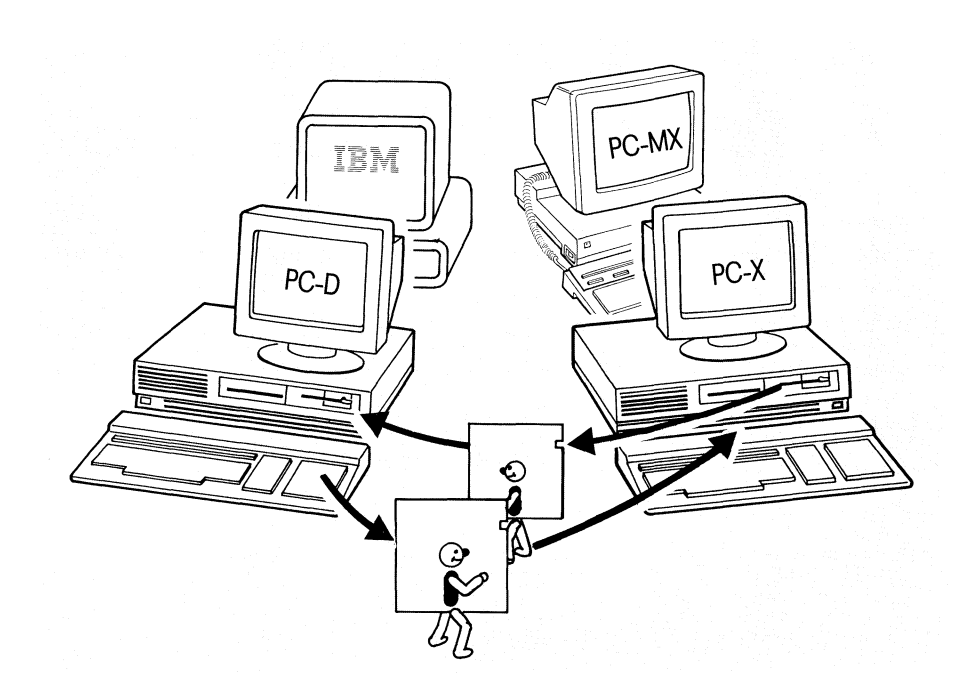

Bild I-I Datenaustausch mit TRADOS

### Welche Disketten-Formate unterstützt TRADOS?

TRADOS bearbeitet 5 1/4 Zoll MS-DOS-Disketten. Es sind folgende Formate zu beachten:

- Siemens PC-D mit 80 Spuren, 2 Seiten, 9 Sektoren/Spur
- IBM (ab Version 1.0) mit 40 Spuren, 1-2 Seiten, 8-9 Sektoren/Spur

### Hinweise:

Eine Diskette für einen IBM-PC können Sie mit TRADOS nicht formatieren, aber bearbeiten.

- <sup>e</sup> Grundsätzlich können auf einem Siemens PC-X oder PC-MX Disketten von einem IBM-Gerät mit dem Betriebssystem MS-DOS gelesen werden.
- <sup>e</sup> Soll am Siemens PC auf eine IBM-Diskette im MS-DOS-Format geschrieben werden, so ist dies beim PC-X möglich. Beim PC-MX sind Besonderheiten von IBM-PCs zu beachten (siehe Kapitel 3, Beschreibung des Kommandos doscp).
- <sup>e</sup> Es können nie mehrere Benutzer gleichzeitig auf eine Diskette zugreifen, die sich im Laufwerk befindet.

### 1.1 Wie können Sie TRADOS bedienen?

Wie Sie TRADOS an Ihrem SINIX-PC bedienen, hängt von folgenden Voraussetzungen ab.

Auf der Kommandoebene können Sie TRADOS bei allen SINIX-Versionen sowohl beim PC-X als auch beim PC-MX verwenden.

<sup>e</sup> Im Menüsystem können Sie TRADOS beim PC-X ab der SINIX-Version V1.2 einsetzen.

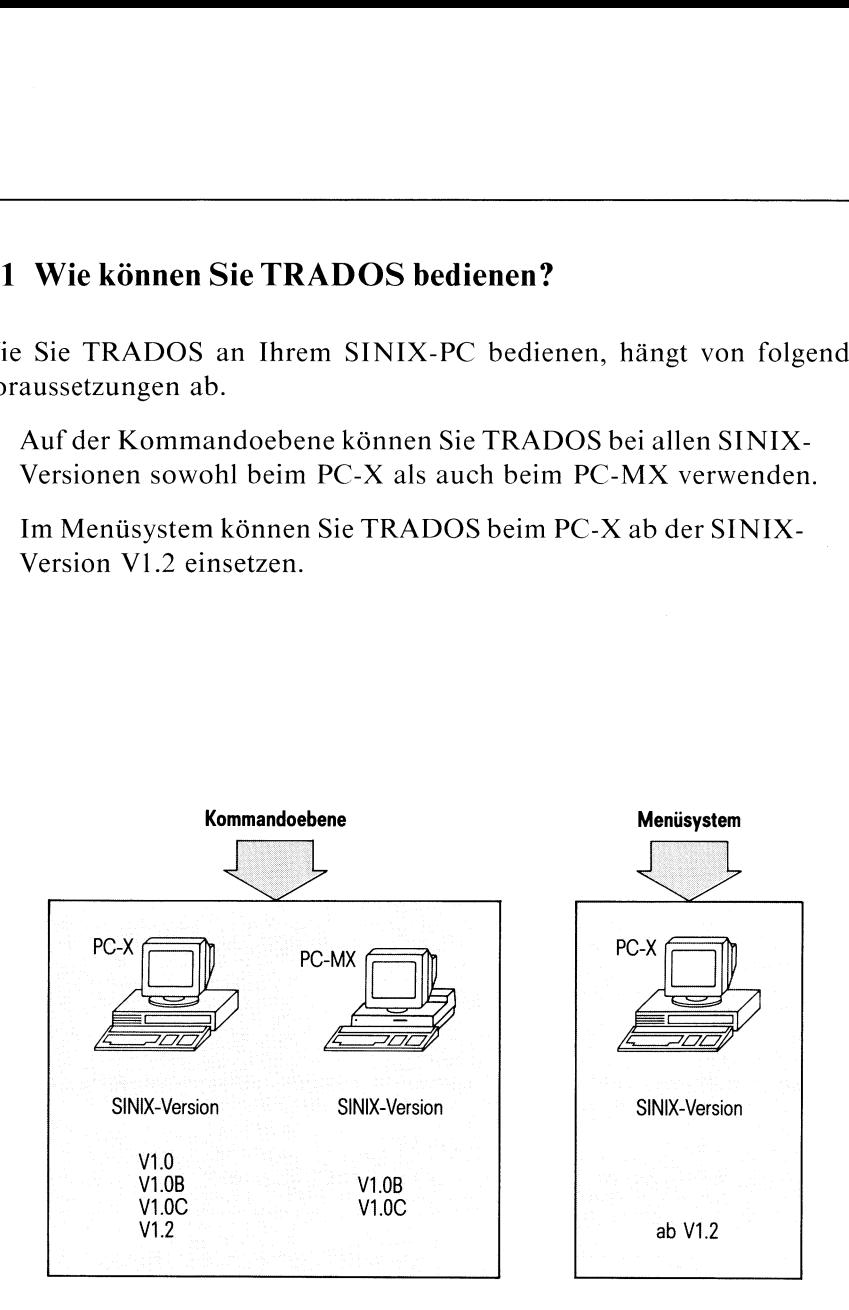

Bild 1-2 TRADOSauf der Kommandoebene und im Menüsystem

Wie Sie TRADOS ım Menüsystem bedienen, ist in Kapitel <sup>2</sup> beschrieben. Wie Sie TRADOS auf der Kommandoebene bedienen, erfahren Sie in Kapitel 3.

### 1.2 Dateien bei MS-DOS und SINIX

Dieser Abschnitt vergleicht kurz die Dateisysteme unter den Betriebssystemen MS-DOS und SINIX. Ausführlichere Informationen zu diesem Thema finden Sie in den Benutzerhandbüchern für das Betriebssystem MS-DOS beziehungsweise SINIX (MS-DOS Benutzerhandbuch bzw. SINIX Buch 1).

Dateien werden bei SINIX und MS-DOS prinzipiell in gleicher Weise in Dateiverzeichnissen angeordnet. Um Dateien geordnet anzulegen, kann man neue Dateiverzeichnisse einrichten. Von Dateiverzeichnissen aus sind Verzweigungen in andere Dateiverzeichnisse möglich. Durch diese Anordnung der Dateien entsteht ein Dateisystem, das hierarchisch aufgebaut ist. Dieses Dateisystem ist vergleichbar mit einem Baum - allerdings mit dem Unterschied, daß sich das Dateisystem nach unten verzweigt (siehe Bild 1-3). Jede Datei ist mit dem Pfadnamen ansprechbar. Der Pfadname steht wıe bei SINIX für den Pfad, der durch den Baum führt.

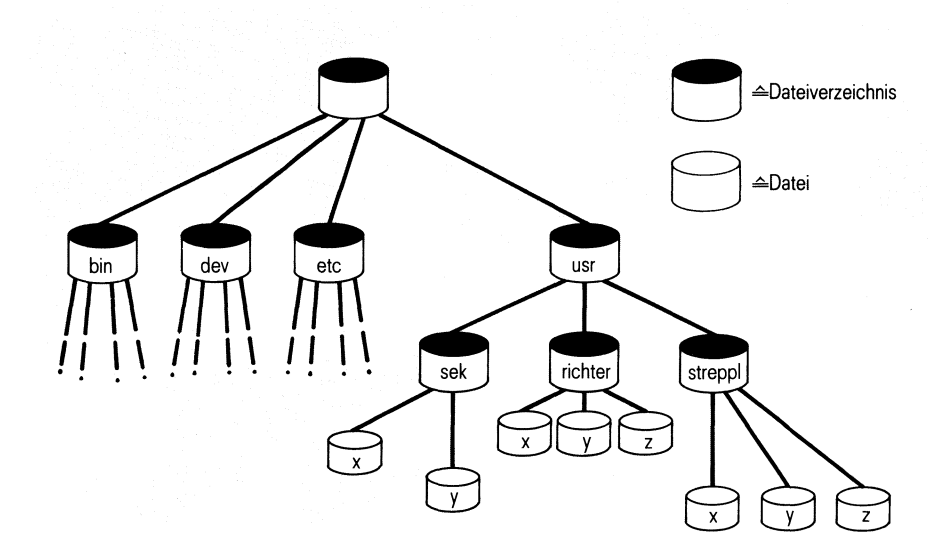

Bild 1-3 Hierarchisches Dateisystem unter SINIX und MS-DOS

### Dateinamen bei MS-DOS-Dateien

Die Bezeichnung einer MS-DOS-Datei kann bestehen aus

- <sup>e</sup> dem Dateinamen (maximal acht Stellen) und eventuell
- dem Dateinamensuffix (maximal drei Stellen).

Das Dateinamensuffix können Sie zum Beispiel dazu benutzen, bestimmte Dateien besonders zu kennzeichnen. Dieses Anhängsel wird vom Dateinamen durch einen Punkt getrennt.

Wenn Sie diese Konventionen nicht beachten, meldet TRADOS "BAD MS-DOS FileName...".

Ein Dateinamensuffix können Sie frei wählen, außer die folgenden Suffixe:

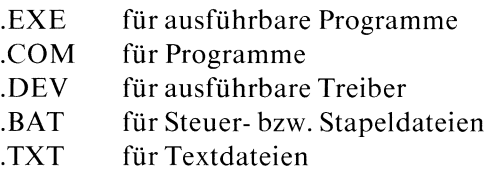

Diese Suffixe sind fest vorgegeben, zum Beispiel RECHNUNG.TXT für eine Textdatei mit dem Namen "RECHNUNG".

Der Inhalt eines Dateiverzeichnisses wird im folgenden Format ausgegeben:

NAME EXT GROESSE DATUM UHRZEIT

Die Spalten bedeuten:

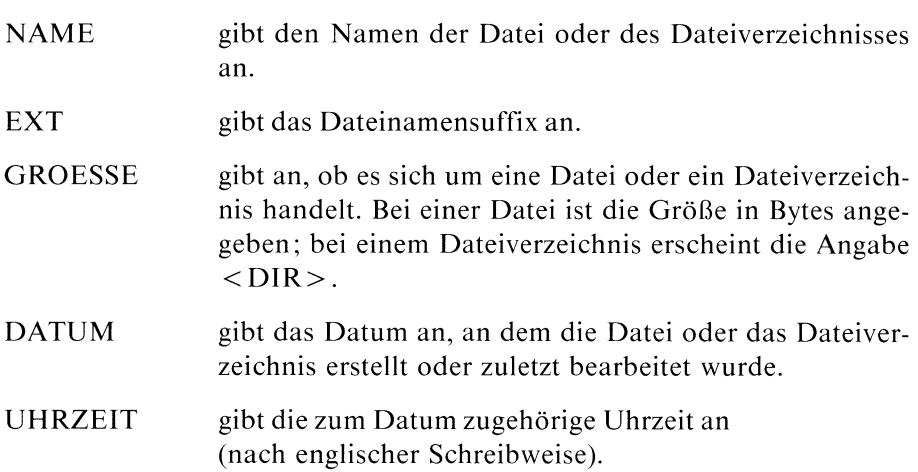

### Beispiel:

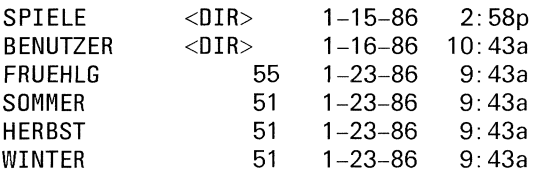

Im Menüsystem erscheinen die Bezeichnungen der Spalten bei entsprechenden Menüfunktionen auf dem Bildschirm.

Bei TRADOS-Kommandos muß vor jedem Dateinamen beziehungsweise Namen eines Dateiverzeichnisses "a:" stehen. Durch "a:" wird die Gerätedatei /dev/fl6 angesprochen. Statt "a:" können Sie auch "A:" schreiben.

### Besonderheiten bei MS-DOS

MS-DOSunterscheidet nicht zwischen Groß- und Kleinbuchstaben. Wenn Sie zum Beispiel Namen für Dateien oder Dateiverzeichnisse mit Kleinbuchstaben angeben, werden diese auf der Diskette in Großbuchstaben umgewandelt. Beim nächsten Lesen der Diskette erscheinen die Namen dann in Großbuchstaben.

### Beachten Sie daher:

Allgemein gilt, daß beim Schreiben von Dateien auf die Diskette vorhandene Dateien mit gleichem Namen überschrieben werden. Es ist daher nicht möglich, die Dateien "SPIELE" und "spiele" auf die Diskette zu schreiben.

### 1.3 Wie installieren Sie TRADOS?

TRADOS wird auf einer Diskette zusammen mit diesem Handbuch ausgeliefert. Sie können TRADOS wie jedes andere Softwareprodukt auf Ihrem Siemens PC installieren. Sollten Sie selbst nicht Systemverwalter Ihres PC sein, übernimmt die Installation der für Sie zuständige Systemverwalter.

Als Systemverwalter haben sıe zwei Möglichkeiten. Sie installieren TRADOS

unter der Kennung

- e root mit der Installationsprozedur /etc/superinstall oder unter
- <sup>e</sup> admin über das Menüsystem.

Zu dem Thema "Installation von Softwareprodukten" finden Sie weitere Hinweise in dem Handbuch "SINIX Buch 1".

### <sup>2</sup> TRADOS im Menüsystem

Dieses Kapitel beschreibt, wie Sie TRADOS im Menüsystem bedienen. Dies ist nur beim PC-X ab der SINIX-Version V1.2 möglich.

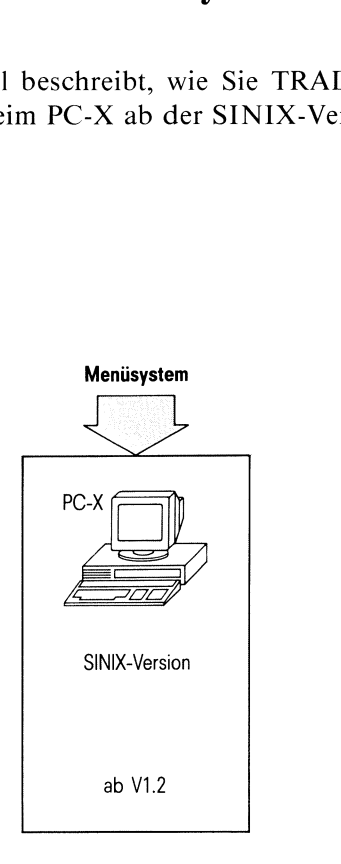

### Bild 2-1 TRADOS im Menüsystem

Wie Sie an den Siemens PC-X und PC-MX mit Menüs arbeiten, ist ausführlich im Handbuch "SINIX Buch 2" beschrieben. Im folgenden wird kurz erläutert, wie Sie TRADOS im Menüsystem auswählen.

Dateien werden im SINIX-Menüsystem als Dokumente geführt. Diese wiederum sind in Ordnern zusammengefaßt. Die Summe aller Ordner ist das Archiv.

### Der direkte Weg zu TRADOS im Menüsystem

Um nun mit TRADOS Dateien bearbeiten zu können, müssen Sie folgenden Weg gehen:

l.. ImSINIX-Hauptmenü wählen Sie Archivfunktionen aus; Sie erhalten dann das Menü "ARCHIV".

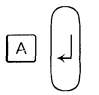

2. Im Menü "ARCHIV" wählen Sie o - Ordner öffnen aus; Sie erhalten dann eine Liste mit Ördnernamen.

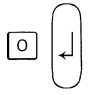

### Hinweis

Falls in Ihrem Archiv noch kein Ordner angelegt ist, erhalten Sie am unteren Rand des Bildschirmes die Meldung

### FEHLER: Das Archiv ist leer - Zur Fortsetzung bitte  $\perp$  drücken

In diesem Fall müssen Sie zunächst einen Ordner anlegen. Dazu wählen Sie in dem Menü ARCHIV die Funktion n - Neuen Ordner anlegen aus. Wenn Sie einen neuen Ordner angelegt haben, können Sie ihn anschließend öffnen.

3. Aus der Liste der Ordnernamen wählen Sie den Ordner aus, in dem Sie TRADOS-Funktionen bearbeiten wollen; Sie erhalten anschlie-Bend das Menü "ORDNER 1".

"Ordner auswählen"

4. Im Menü "ORDNER 1" wählen Sie b - MS-DOS-Disketten bearbeiten aus; Sie erhalten dann das Menü "BEARBEITUNG VON MS-DOS-DISKETTEN".  $\sqrt{B}$ 

Sie könnenjetzt eine TRADOS-Funktion auswählen. Bevor die einzelnen Menüfunktionen beschrieben werden, erläutert Ihnen der nächste Abschnitt, wie Sie Hilfsinformationen über TRADOS erhalten.

### 2.1 Hilfsinformationen über TRADOS

Wie im Menüsystem insgesamt, können Sie auch für dieses Menü Hilfsinformationen abrufen, solange das Menü auf dem Bildschirm abgebildet ist.

Es sind dies Hilfsinformationen über

- das Menü "BEARBEITUNG VON MS-DOS-DISKETTEN" -Sie erhalten diese Informationen, indem Sie die Taste HELP drücken:
- <sup>e</sup> eine bestimmte Funktion dieses Menüs-Sie erhalten diese Informationen, indem Sie den Buchstaben der Funktion tippen und anschließend die Taste HELP drücken;
- <sup>e</sup> die Bedienung von Menüsallgemein-Sie erhalten diese Informationen, wenn Sie einen Punkt tippen und anschließend die Taste **HELP** drücken.

### Blättern in den Hilfsinformationen

Manche Hilfsinformationen erstrecken sich über mehrere Bildschirme. Sie erhalten den vorhergehenden oder nachfolgenden Bildschirm der Hilfsinformationen, wenn Sie ein Minus- oder ein Pluszeichen tippen und die Taste <a>[J]</a> oder</a> MENU drücken.

### Rücksprung in das Menü

Wenn Sie vom Bildschirm mit den Hilfsinformationen wieder zurück in das Menü verzweigen wollen, beachten Sie bitte:

- <sup>e</sup> Falls Sie in den Hilfsinformationen geblättert haben, drücken Sie nacheinander die Tasten **DEL** und **MENU**.
- <sup>e</sup> Falls Sie nicht geblättert haben, drücken Sie nur die Taste [menu].

### 2.2 Welche Funktionen bietet TRADOS im Menüsystem? Welche Funktionen bietet TRADOS im<br>der Vorauswahl

Mit der Vorauswahl

a<sub>-o</sub> "Ordner auswählen"  $\downarrow$  b TRADOS im Mendisystem?<br>2.2 Welche Funktionen bietet TRADOS im Mendisystem?<br>Mit der Vorauswahl<br>a...o "Ordner auswählen" | b<br><br>Perhalten Sie das Menü "BEARBEITUNG VON MS-DOS-DISKETTI TRADOS im Mendisystem?<br>
2.2 Welche Funktionen bietet TRADOS im Mendisystem?<br>
Mit der Vorauswahl<br>
a., o "Ordner auswählen" (b)<br>
a., o "Ordner auswählen" (b)<br>
erhalten Sie das Mendi "BEARBEITUNG VON MS-DOS-DISKETTI

erhalten Sie das Menü "BEARBEITUNG VON MS-DOS-DISKETTEN".

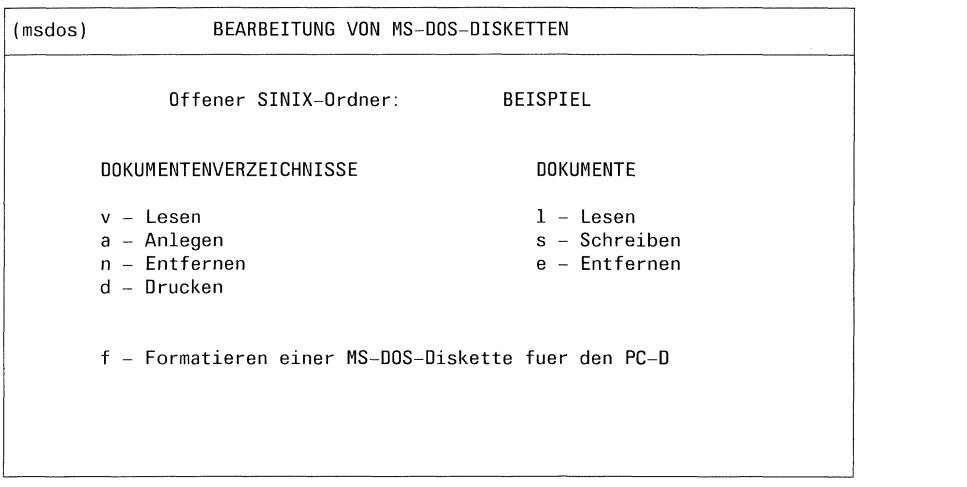

Bitte waehlen! >

Sie können jetzt eine dieser TRADOS-Funktionen auswählen.

### Funktionen, die Dokumentenverzeichnisse bearbeiten:

### v- Lesen

Diese Funktion gibt die Dokumentenverzeichnisse einer MS-DOS-Diskette auf dem Bildschirm aus.

### a - Anlegen

Mit dieser Funktion können Sie auf einer MS-DOS-Diskette ein neues Dokumentenverzeichnis anlegen.

### n - Entfernen

Mit dieser Funktion können Sie auf einer MS-DOS-Diskette ein leeres Dokumentenverzeichnis entfernen.

### d - Drucken

Mit dieser Funktion können Sie ein Dokumentenverzeichnis von einer MS-DOS-Diskette ausdrucken, das zuvor auf dem Bildschirm angezeigt wurde.

### Funktionen, die Dokumente bearbeiten:

### <sup>1</sup> - Lesen

Mit dieser Funktion können Sie MS-DOS-Dokumente aus einem ausgewählten Dokumentenverzeichnis in einen geöffneten SINIX-Ordner kopieren oder direkt auf dem Bildschirm ausgebenlassen.

### s - Schreiben

Mit dieser Funktion können Sıe Dokumente aus einem geöffneten SINIX-Ordner in ein ausgewähltes Dokumentenverzeichnis einer MS-DOS-Diskette übertragen.

### e - Entfernen

Mit dieser Funktion können Sie MS-DOS-Dokumente aus einem ausgewählten Dokumentenverzeichnis direkt auf der MS-DOS-Diskette löschen. Dabei besteht kein Schutz gegen unberechtigtes Entfernen.

### Funktion, die MS-DOS-Disketten formatiert:

### <sup>f</sup> - Formatieren einer MS-DOS-Diskette fuer den PC-D

Mit dieser Funktion können Sie eine Diskette so formatieren, daß sie für einen Siemens PC-D lesbar und beschreibbarist.

Die einzelnen Funktionen werden im folgenden erläutert.

Dabei ist

- <sup>e</sup> auf der linken Seite jeweils der Ablauf der Menüs und Bildschirmein der zeitlichen Reihenfolge dargestellt,
- auf der rechten Seite die Funktion beschrieben.

Diese Darstellungen und Erläuterungen der Funktionen setzen voraus, daß Sie bereits das Menü "BEARBEITUNG VON MS-DOS-DISKETTEN" ausgewählt haben.

## Dokumentenverzeichnisse Dokumentenverzeichnisse Dokument

V

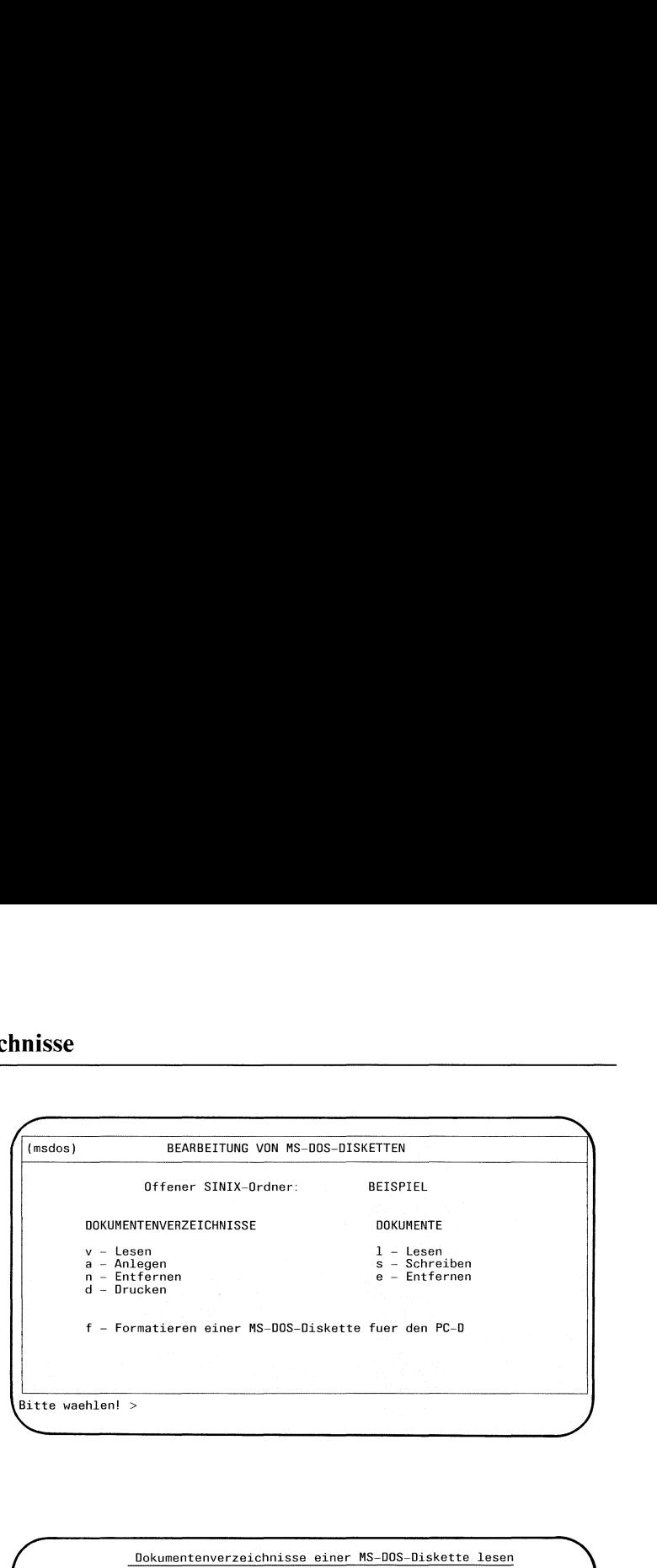

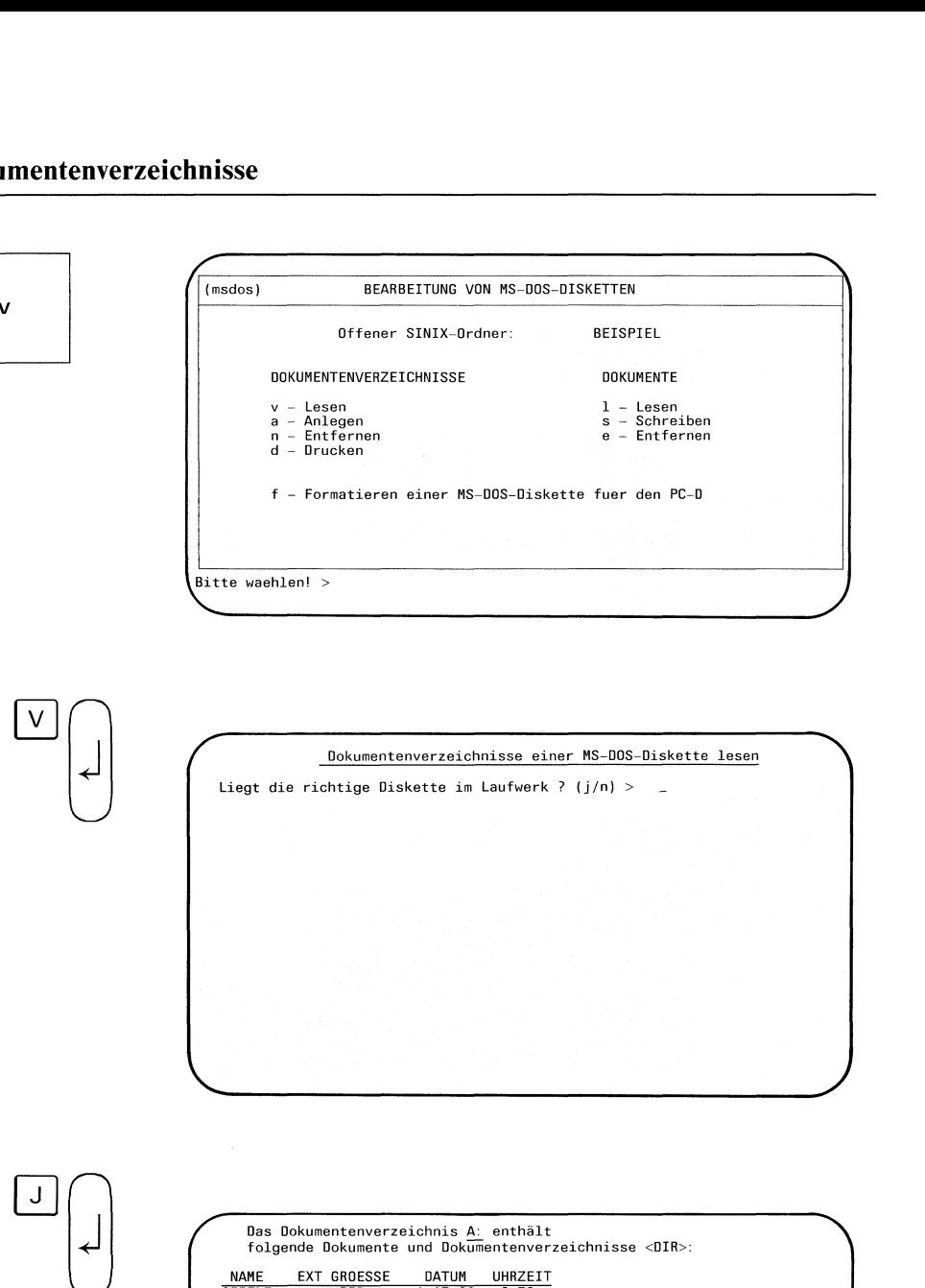

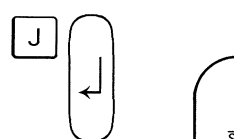

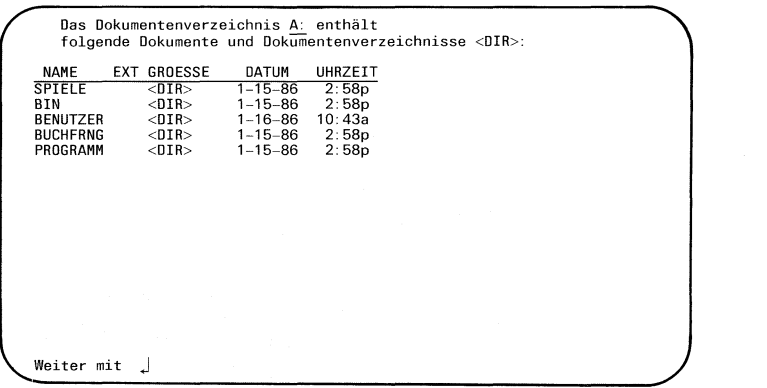

Sie haben die TRADOS-Menüfunktion <sup>v</sup> - Lesen ausgewählt. Diese Funktion liest Dokumentenverzeichnisse einer MS-DOS-Diskette und gibt den Inhalt auf den SINIX-Bildschirm aus.

### TRADOS: Liegt die richtige Diskette im Laufwerk ?

Sie überprüfen, ob die richtige Diskette im Laufwerk liegt, und bestätigen dann die Frage mit "j".

TRADOS gibt nun den Inhalt des obersten Dokumentenverzeichnisses Ihrer MS-DOS-Diskette aus.

# Dokumentenverzeichnisse Dokumentenverzeichnisse

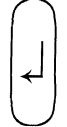

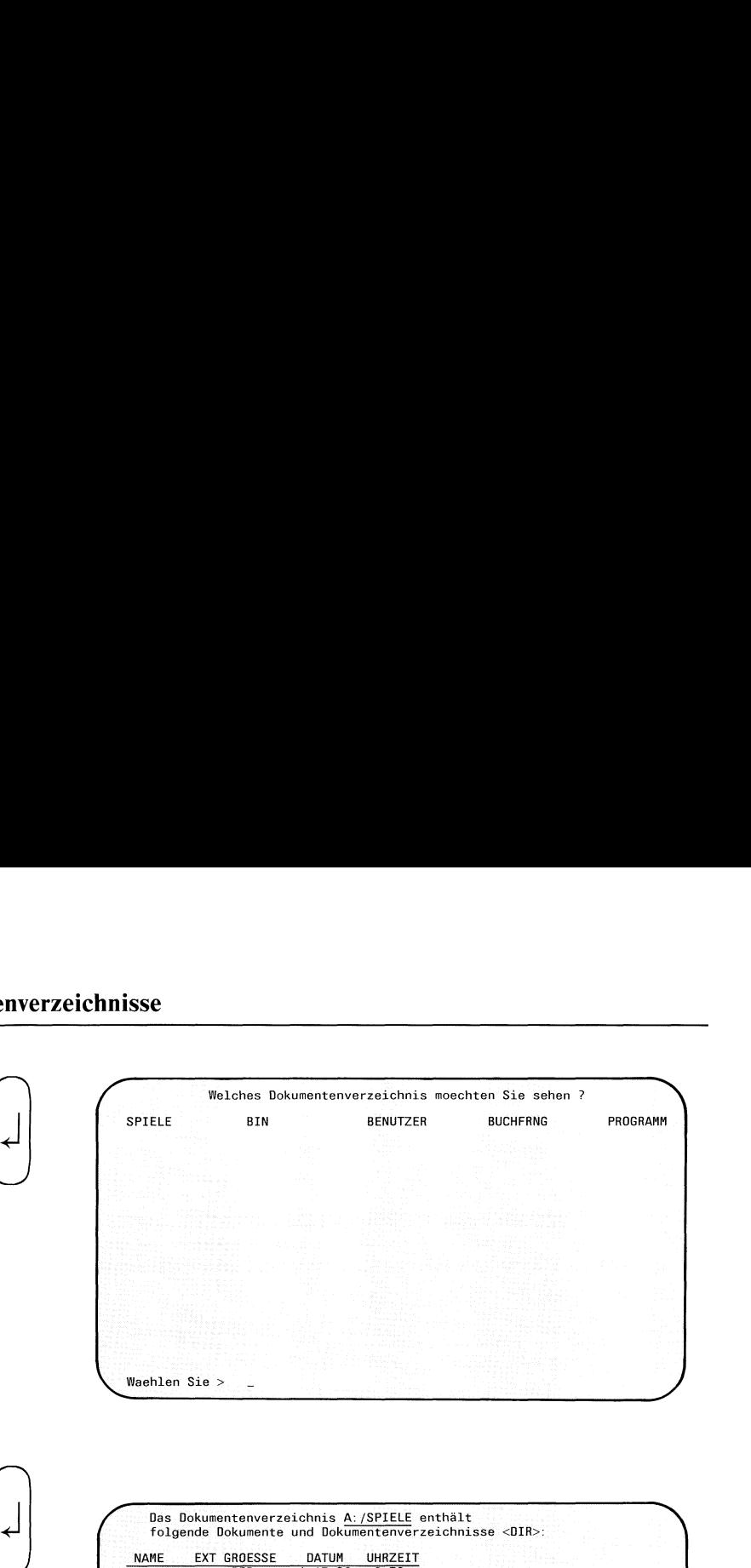

" Dokumenten verzeichnis auswählen"

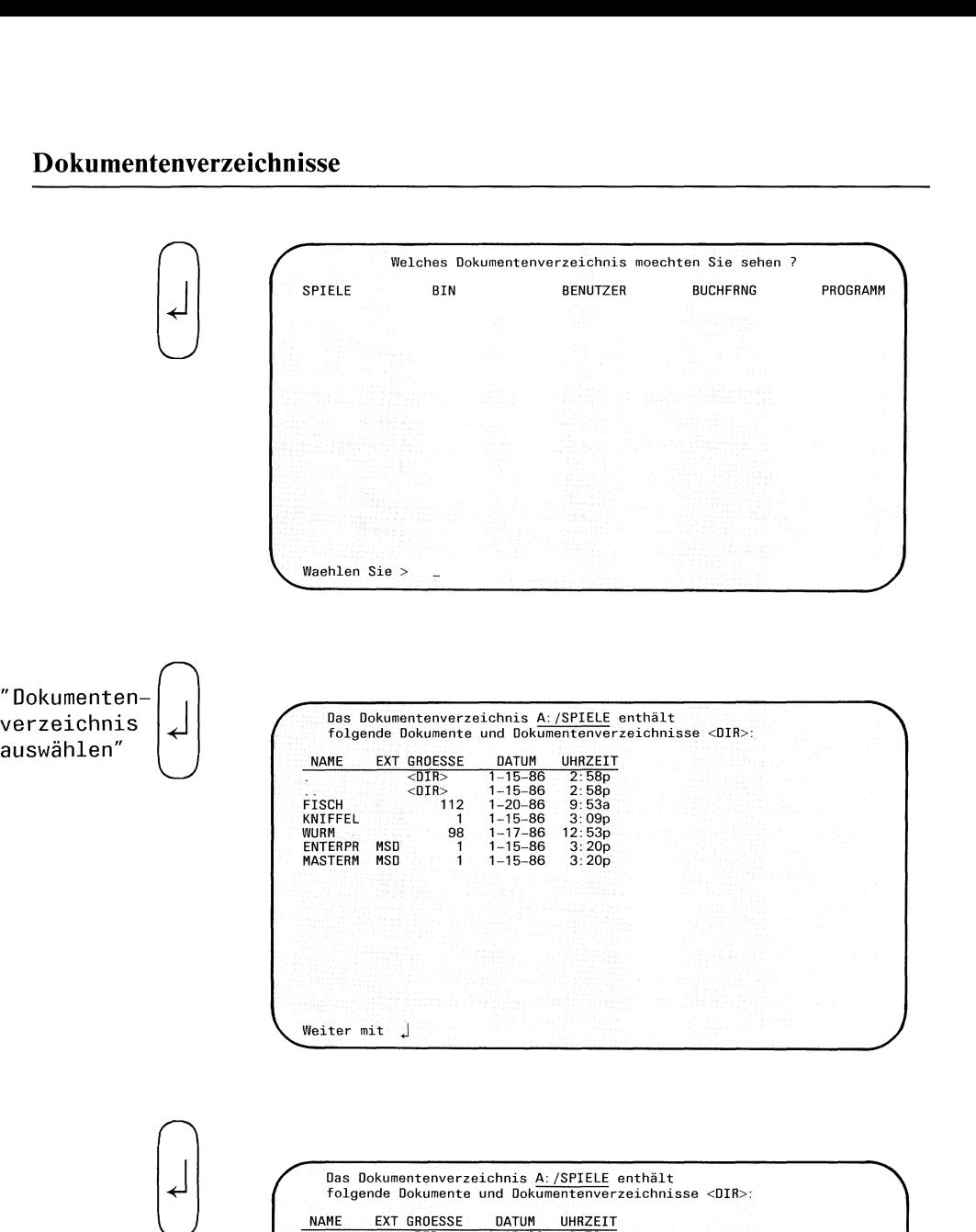

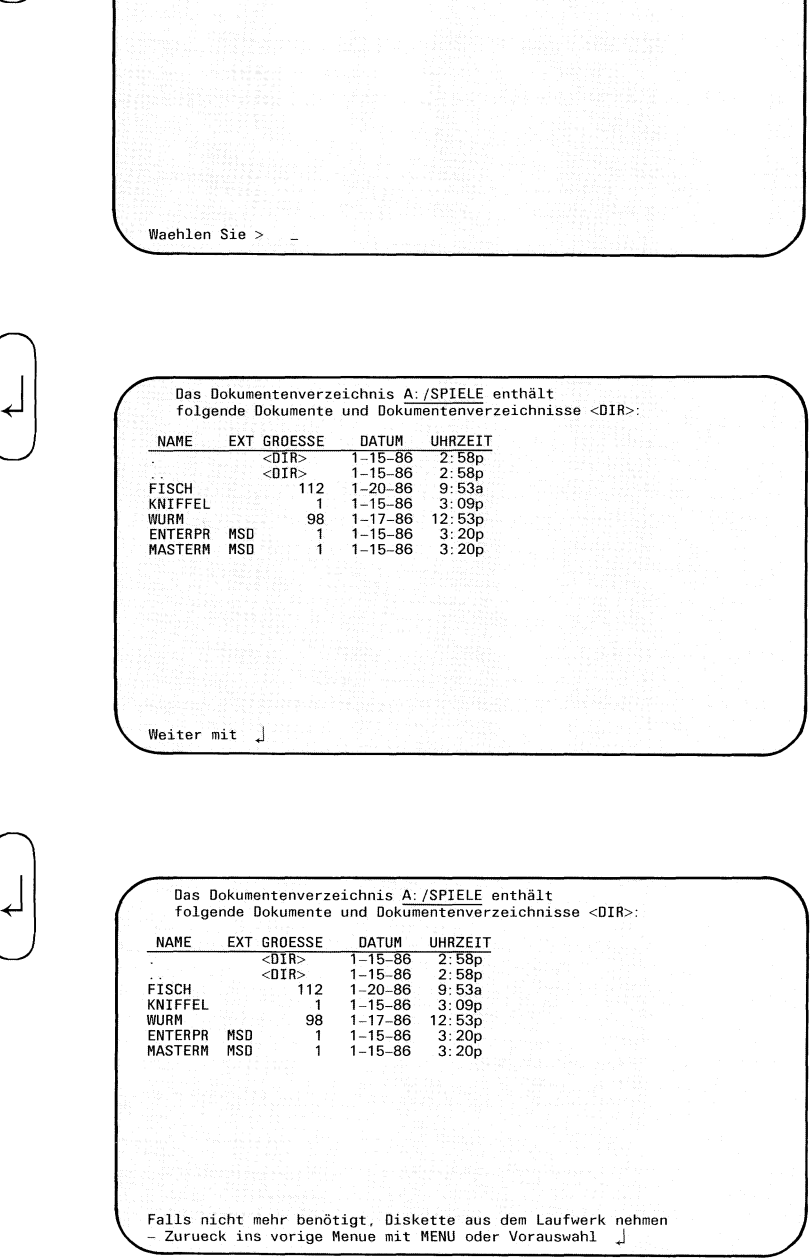

Wenn Sie nun die Taste  $\Box$  drücken, gibt TRADOS am Bildschirm die Dokumentenverzeichnisse und Dokumente aus, die auf der MS-DOS-Diskette im obersten Dokumentenverzeichnis stehen.

Sie können nun auswählen; TRADOSgibt dann den Inhalt des ausgewählten Verzeichnisses am Bildschirm aus.

Sie beenden das Lesen des Dokumentenverzeichnisses, indem Sie Taste [1] drücken.

## Dokumentenverzeichnisse Dokument<br>Comment Dokumentenverzeichnisse

a

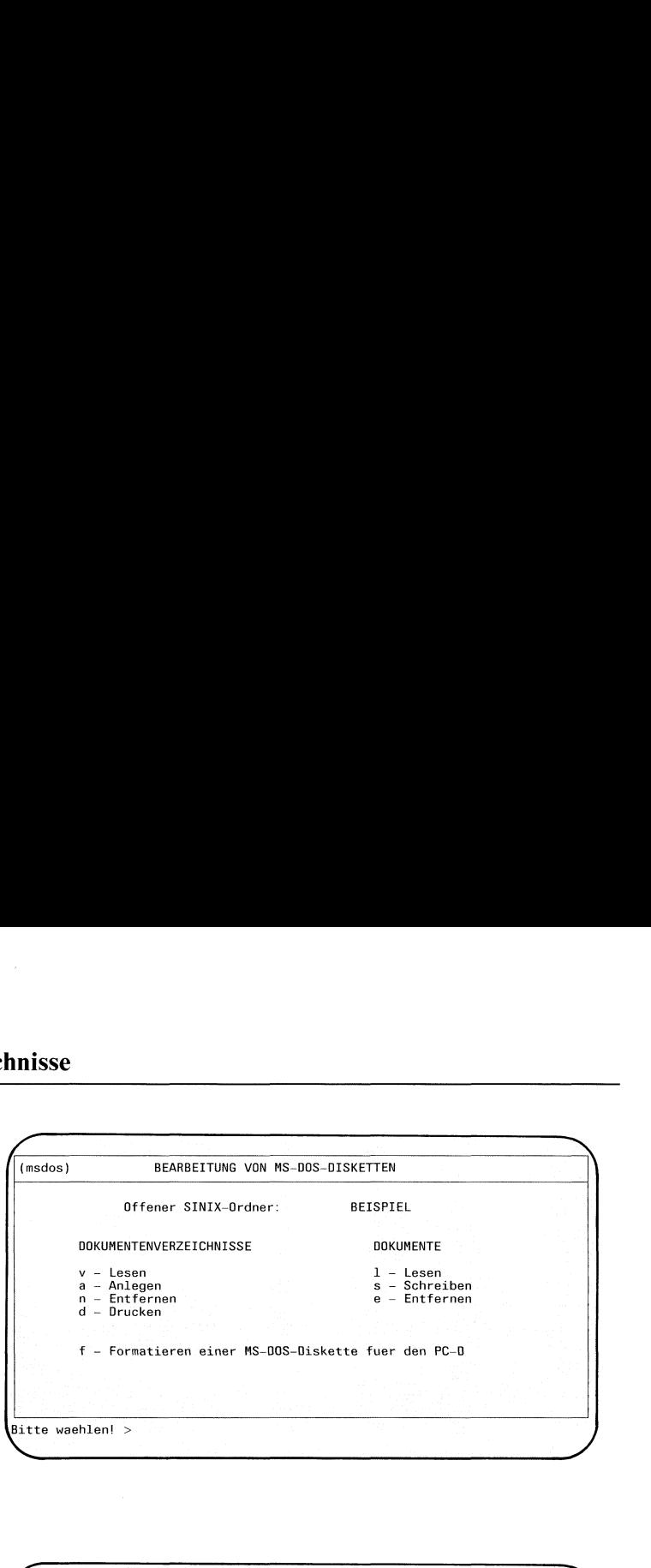

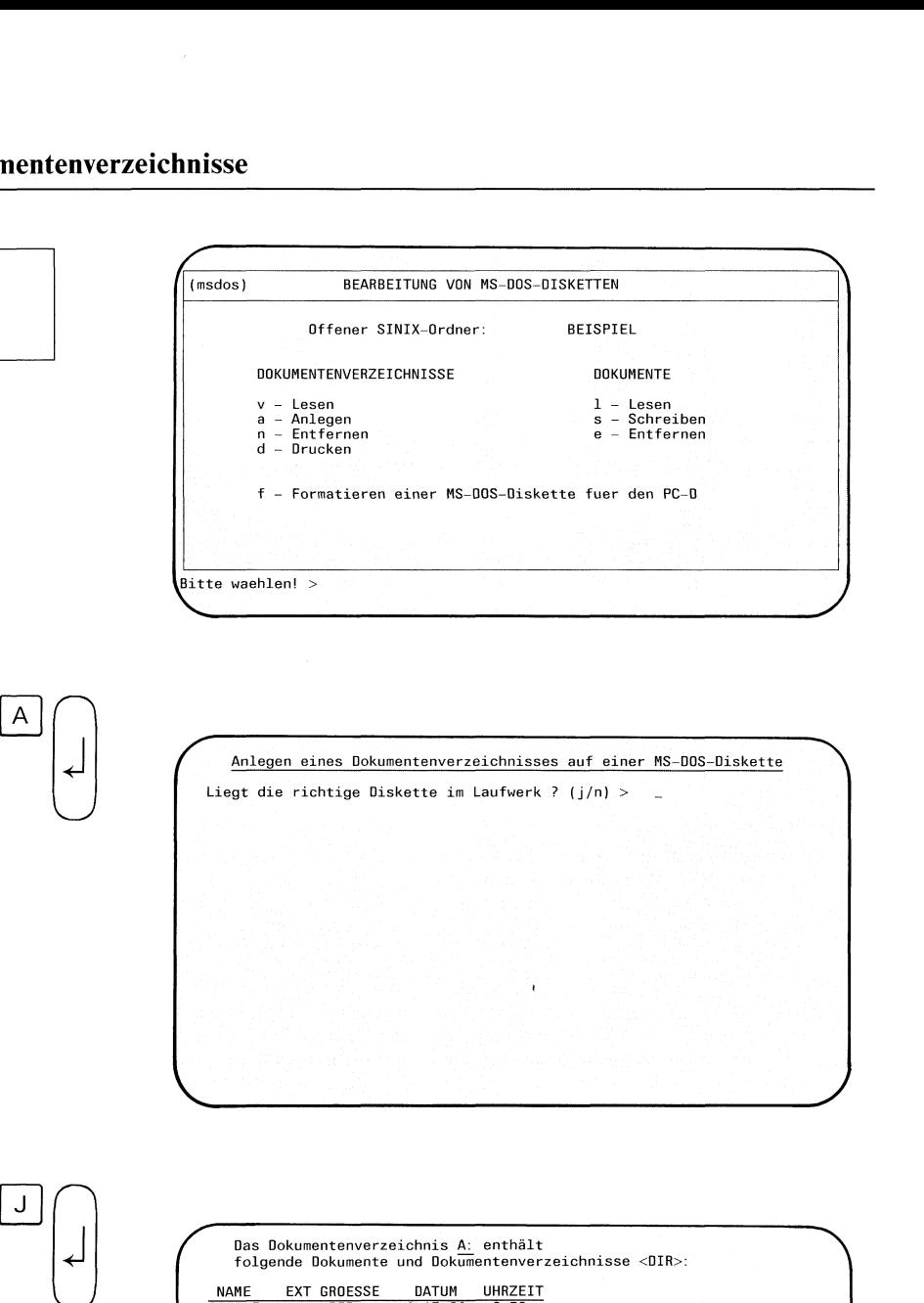

 $\mathsf{J}$ 

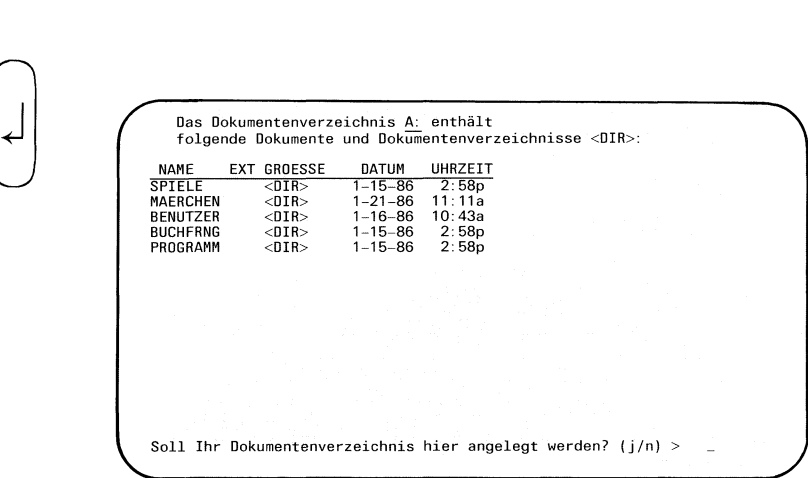

Sie haben die TRADOS-Menüfunktion a - Anlegen ausgewählt. Diese Funktion legt Dokumentenverzeichnisse auf einer MS-DOS-Diskette an.

### TRADOS: Liegt die richtige Diskette im Laufwerk?

Sie überprüfen, ob die richtige Diskette im Laufwerk liegt, und bestätigen dann die Frage mit "j".

Wenn Sie nun die Taste  $\Box$  drücken, gibt TRADOS am Bildschirm aus, welche Dokumente und Dokumentenverzeichnisse sich im obersten Dokumentenverzeichnis befinden.

### TRADOS: Soll Ihr Dokumentenverzeichnis hier angelegt werden?

Wenn Sie Ihr neues Dokumentenverzeichnis hier anlegen wollen, bestätigen Sie diese Frage mit "j".

Wollen Sie Ihr neues Dokumentenverzeichnis nicht im obersten Verzeichnis anlegen, geben Sie "n" ein. TRADOS bietet Ihnen dann eine Auswahlliste der Dokumentenverzeichnisse des obersten Verzeichnisses an. Hier können Sie dann in ein anderes Dokumentenverzeichnis verzweigen. Den Inhalt des ausgewählten Verzeichnisses gibt TRADOS anschließend aus. Auch dann fragt TRADOS, ob Sie Ihr Dokumentenverzeichnis hier anlegen wollen.

### Dokumentenverzeichnisse

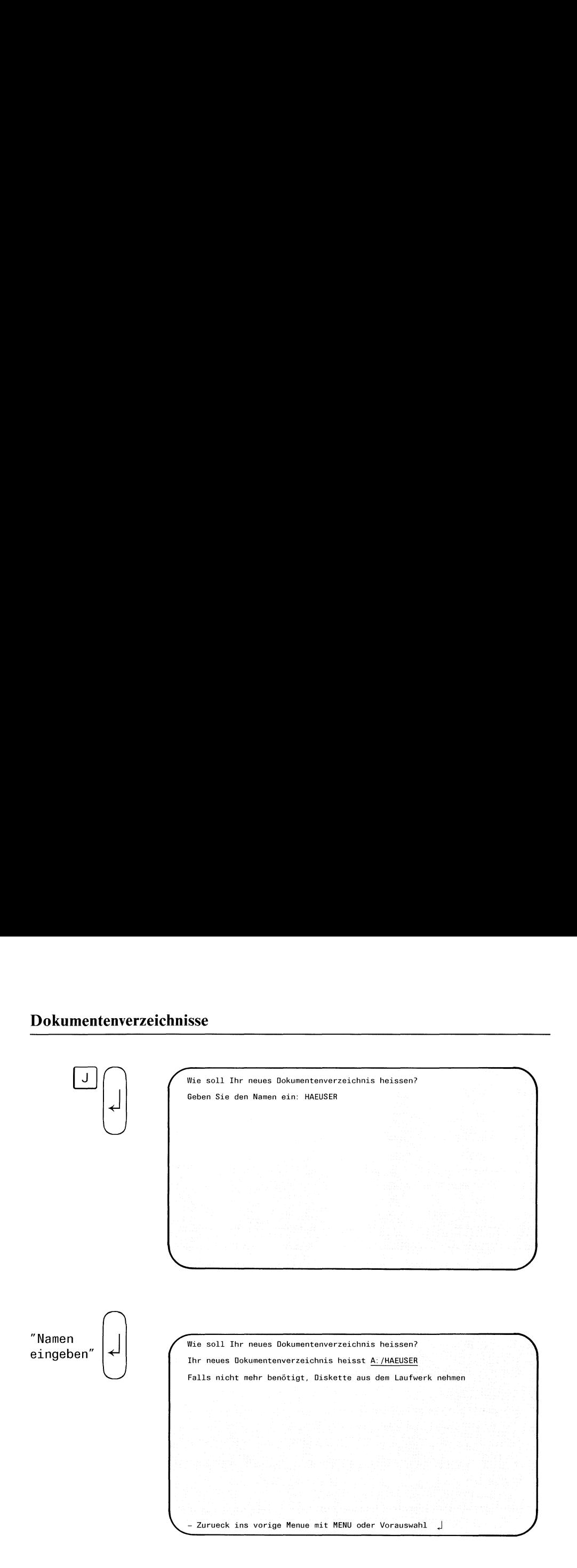

Sie wollen Ihr neues Dokumentenverzeichnis in dem Verzeichnis anlegen, das Sie gerade ausgewählt haben. Sie geben also ein "j" ein. Ihr neues Dokumentenverzeichnis müssen Sie nun mit einem Namen versehen.

### Namen des Dokumentenverzeichnisses eingeben

Geben Sie nun den Namen Ihres neuen Dokumentenverzeichnisses ein. Beachten Sie dabei die Hinweise zur Bezeichnung von Dateien bei MS-DOS (siehe Kapitel 1.2). Anschließend drücken Sie die Taste [J].

## Dokumentenverzeichnisse Dokumentenverzeichnisse Dokument

n

 $\mathsf{N}$ 

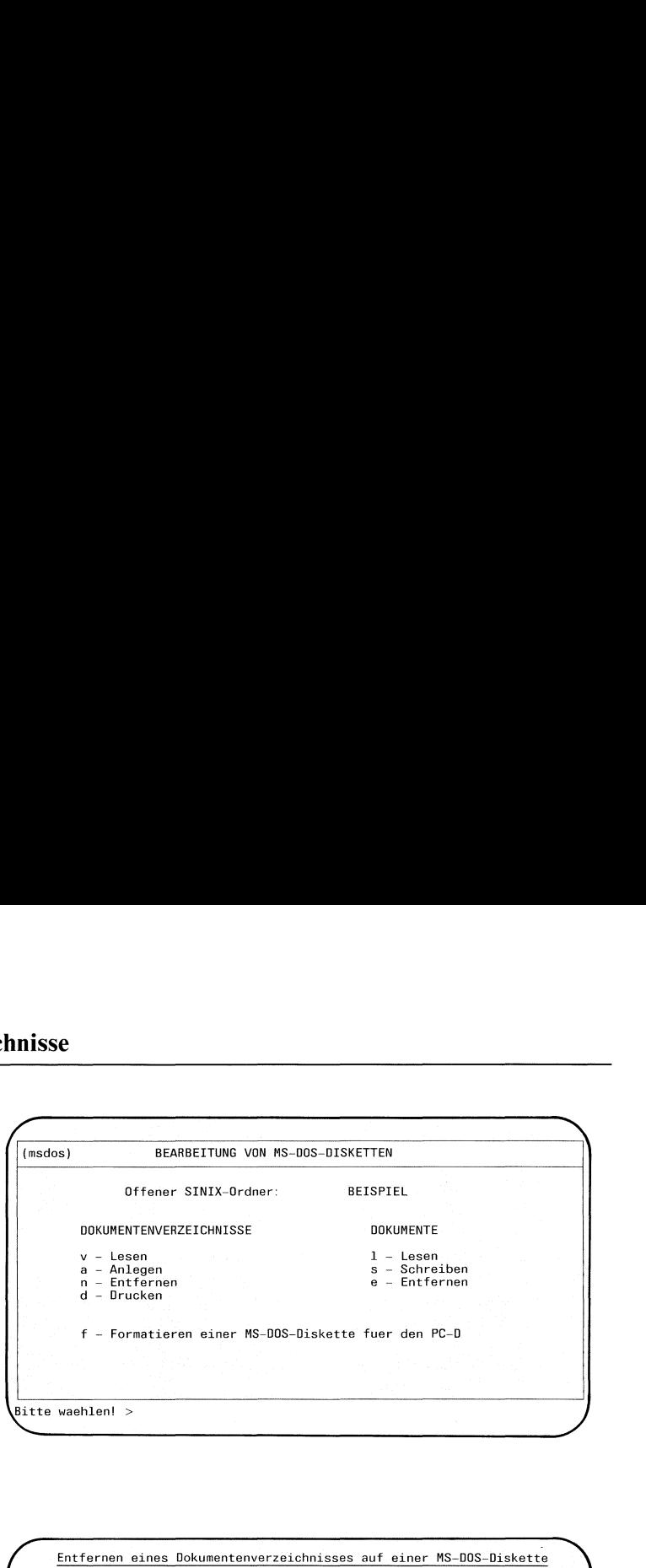

 $\bigcap$ Entfernen eines Dokumentenverzeichnisses auf einer MS-DOS-Diskette Liegt die richtige Diskette im Laufwerk ? (j/n) >  $=$  $\blacksquare$ **isse**<br> **EXAPRETTUNG VOM MS-DOS-DISKETTEN<br>
OFference STATZ-Order:**<br>
CONDUCTATENDESCENDISSE<br>
CONDENTRESCENDISSE<br>
CONDENTRESCENDING TO A CONTENT<br>
A Content<br>
d – Drincken<br>
f – Formational discrete in Lauforck ? (j/m) ><br>
Enter  $\mathbf{r}$  and  $\mathbf{r}$ ntfernen eines Dokumentenverzeichni $\footnotesize$ t die richtige Diskette im Laufwerk $\footnotesize{log node}$ <br>Dokumentenverzeichnis A: enthält<br>Digende Dokumente und Dokumentenver<br>E EXT GROESSE DATUM UHRZEIT

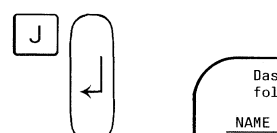

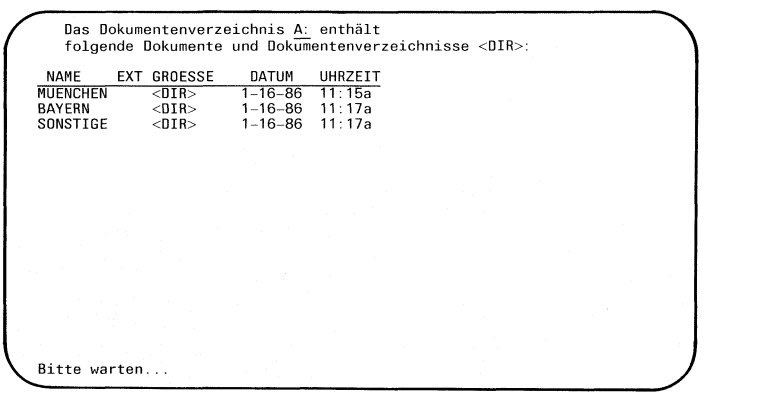

Sie haben die TRADOS-Menüfunktion n - Entfernen ausgewählt. Mit dieser Funktion können Sie ein leeres Dokumentenverzeichnis auf einer MS-DOS-Diskette entfernen. Enthält ein Dokumentenverzeichnis noch Dokumente oder weitere Dokumentenverzeichnisse, müssen Sıe diese zunächst entfernen. Wie Sie Dokumente entfernen, ist unter Dokumente e - Entfernen beschrieben.

### TRADOS: Liegt die richtige Diskette im Laufwerk?

Sie überprüfen, ob die richtige Diskette im Laufwerk liegt, und bestätigen dann die Frage mit "j".

TRADOSgibt nun zunächst am Bildschirm den Inhalt des obersten Dokumentenverzeichnisses aus. Dann bietet TRADOS die Namen der Verzeichnisse in Form einer Auswahlliste an.

# Dokumentenverzeichnisse Dokumentenverzeichnisse

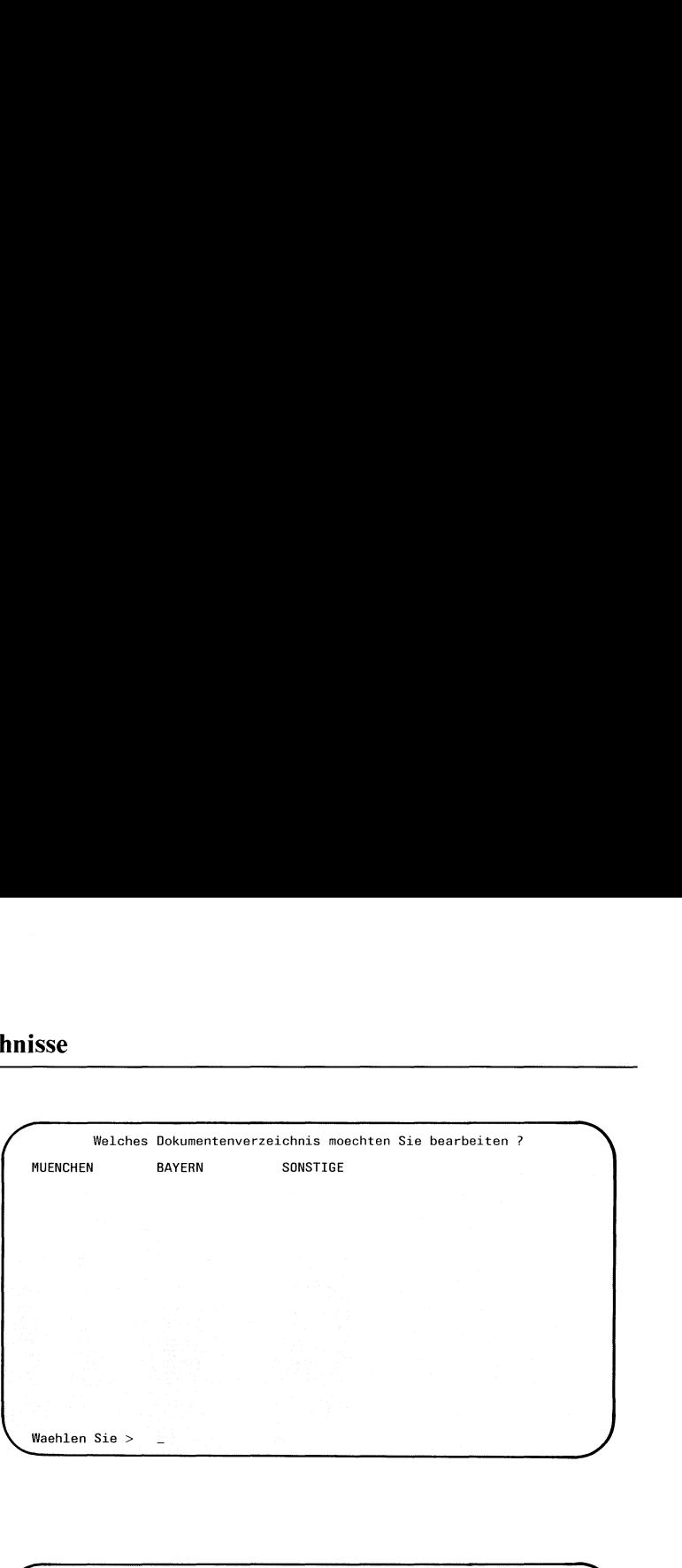

"Dokumentenauswählen"

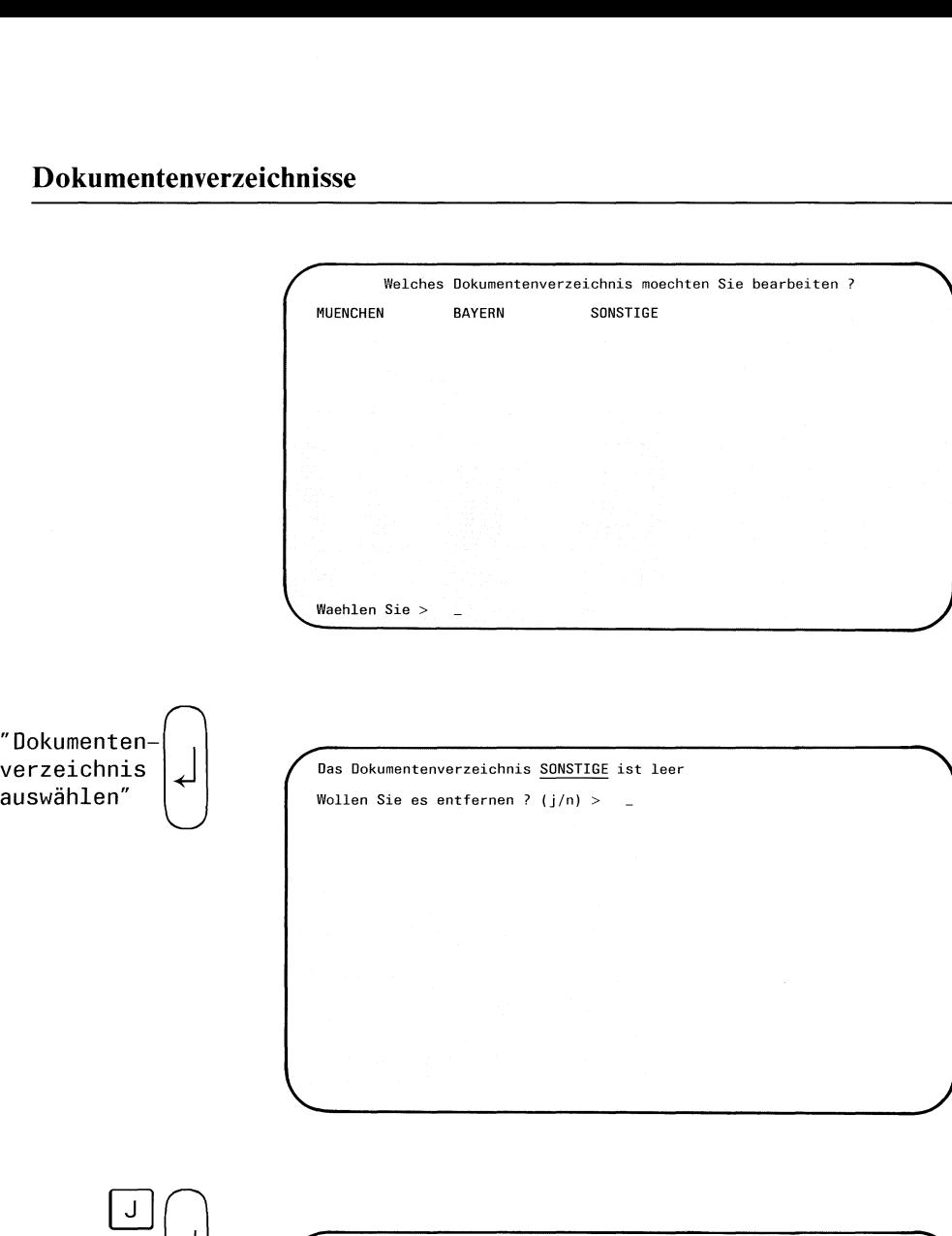

Das Dokumentenverzeichnis SONSTIGE ist leer Wollen Sie es entfernen ? (j/n) > <sup>j</sup> Das Dokumentenverzeichnis SONSTIGE wurde entfernt.

- Zurueck ins vorige Menue mit MENU oder Vorauswahl || .<br>Falls nicht mehr benötigt, Diskette aus dem Laufwerk nehmer  $\mathbf{I}$  and  $\mathbf{I}$ 

 $\int$ 

TRADOS bietet am Bildschirm eine Auswahlliste mit den Namen der Dokumentenverzeichnisse an.

### TRADOS: Welches Dokumentenverzeichnis möchten Sie bearbeiten?

Sie wählen nun ein Dokumentenverzeichnis aus und drücken die Taste [J]. Ist das gewählte Dokumentenverzeichnis leer, können Sie es entfernen, indem Sie "j" eintippen.

Ist das gewählte Dokumentenverzeichnis noch nicht leer, gibt TRADOS den Inhalt des Verzeichnisses am Bildschirm aus. Sie müssen dannerst Dokumente und Dokumentenverzeichnisse aus dem ausgewählten Verzeichnis entfernen.

Haben Sie ein leeres Dokumentenverzeichnis auf der MS-DOS-Diskette entfernt, bestätigt TRADOS dies.

### TRADOS: Das Dokumentenverzeichnis ... wurde entfernt.

Wollen Sie ein ausgewähltes Dokumentenverzeichnis aber doch nicht entfernen, antworten Sie auf die entsprechende Frage am Bildschirm mit "n".

### Dokumentenverzeichnisse Dokumentenverzeichnisse Dokument Dokument<br>a<br>d<br>a

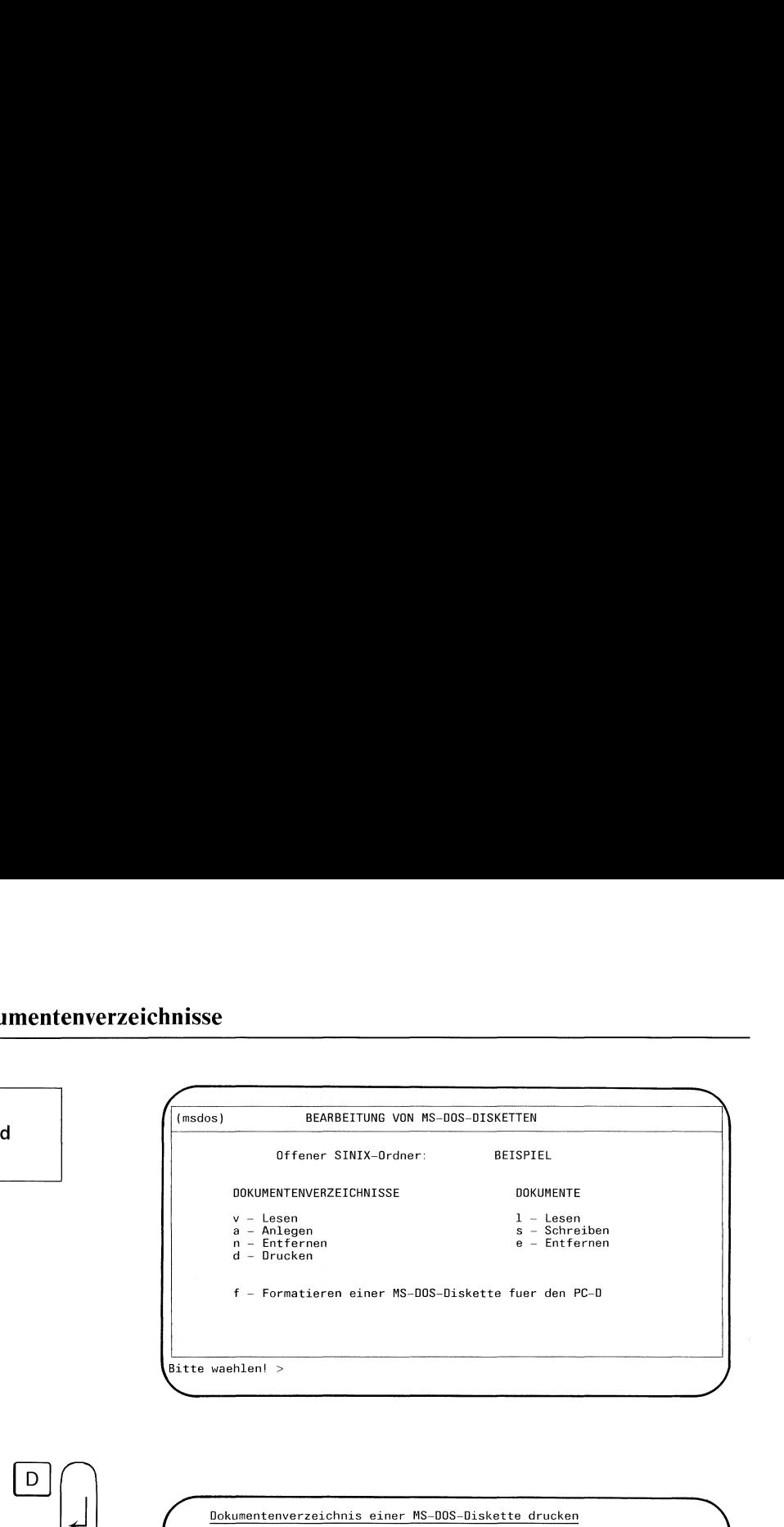

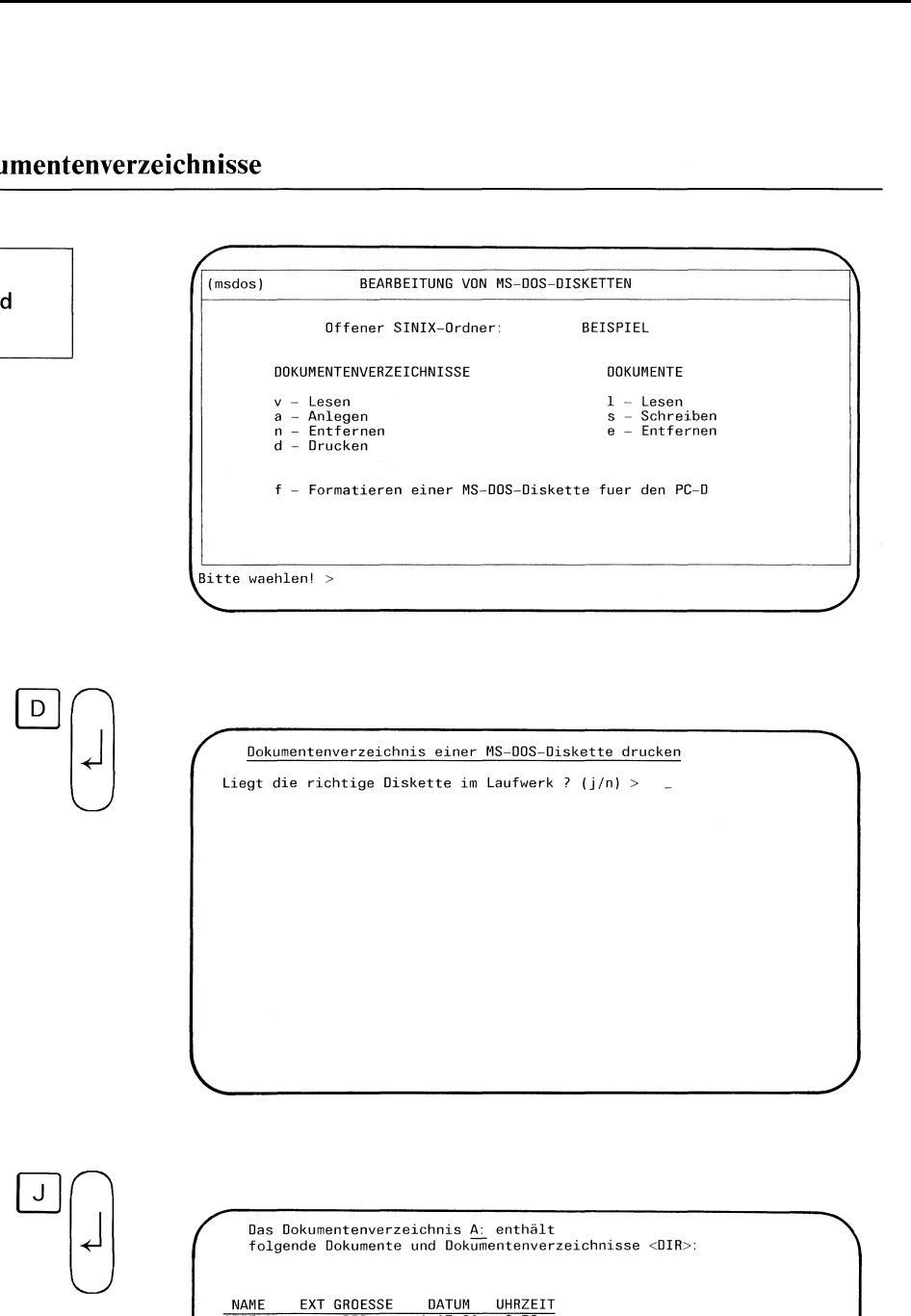

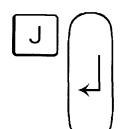

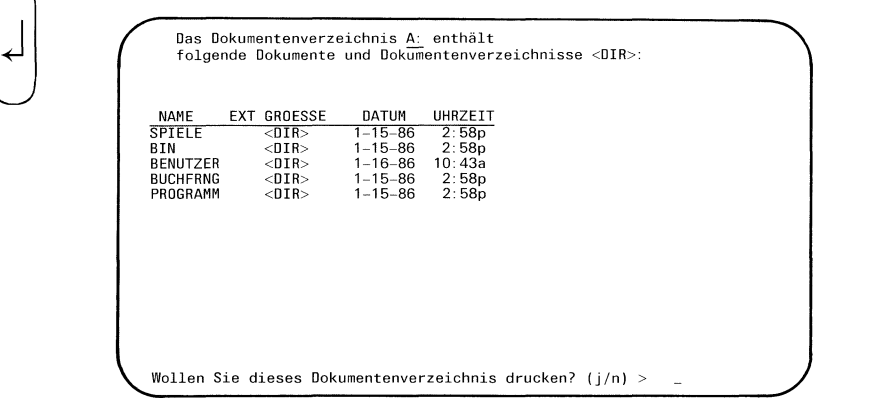
Sie haben die TRADOS-Menüfunktion d - Drucken ausgewählt. Mit dieser Funktion können Sie ein Dokumentenverzeichnis von einer MS-DOS-Diskette ausdrucken, das Sie sich zuvor am Bildschirm angesehen haben.

### TRADOS: Liegt die richtige Diskette im Laufwerk?

Sie überprüfen, ob die richtige Diskette im Laufwerk liegt, und bestätigen dann die Frage mit "j".

TRADOSgibt anschließend am Bildschirm den Inhalt des obersten Dokumentenverzeichnisses aus.

### TRADOS: Wollen Sie dieses Dokumentenverzeichnis drucken?

Wenn Sie dieses Verzeichnis als Ausdruck haben wollen, geben Sie "j" ein.

Wollen Sie dieses Verzeichnis nicht drucken, sondern in ein weiteres verzweigen, geben Sie "n" ein. TRADOS gibt dann am Bildschirm eine Auswahlliste an, aus der Sie andere Dokumentenverzeichnisse wählen können. Haben Sie ein neues Verzeichnis ausgewählt, gibt TRADOS den Inhalt am Bildschirm aus. Sie können dann dieses Verzeichnis druckenlassen.

# Dokumentenverzeichnisse Dokumentenverzeichnisse

 $\hat{\mathcal{A}}$ 

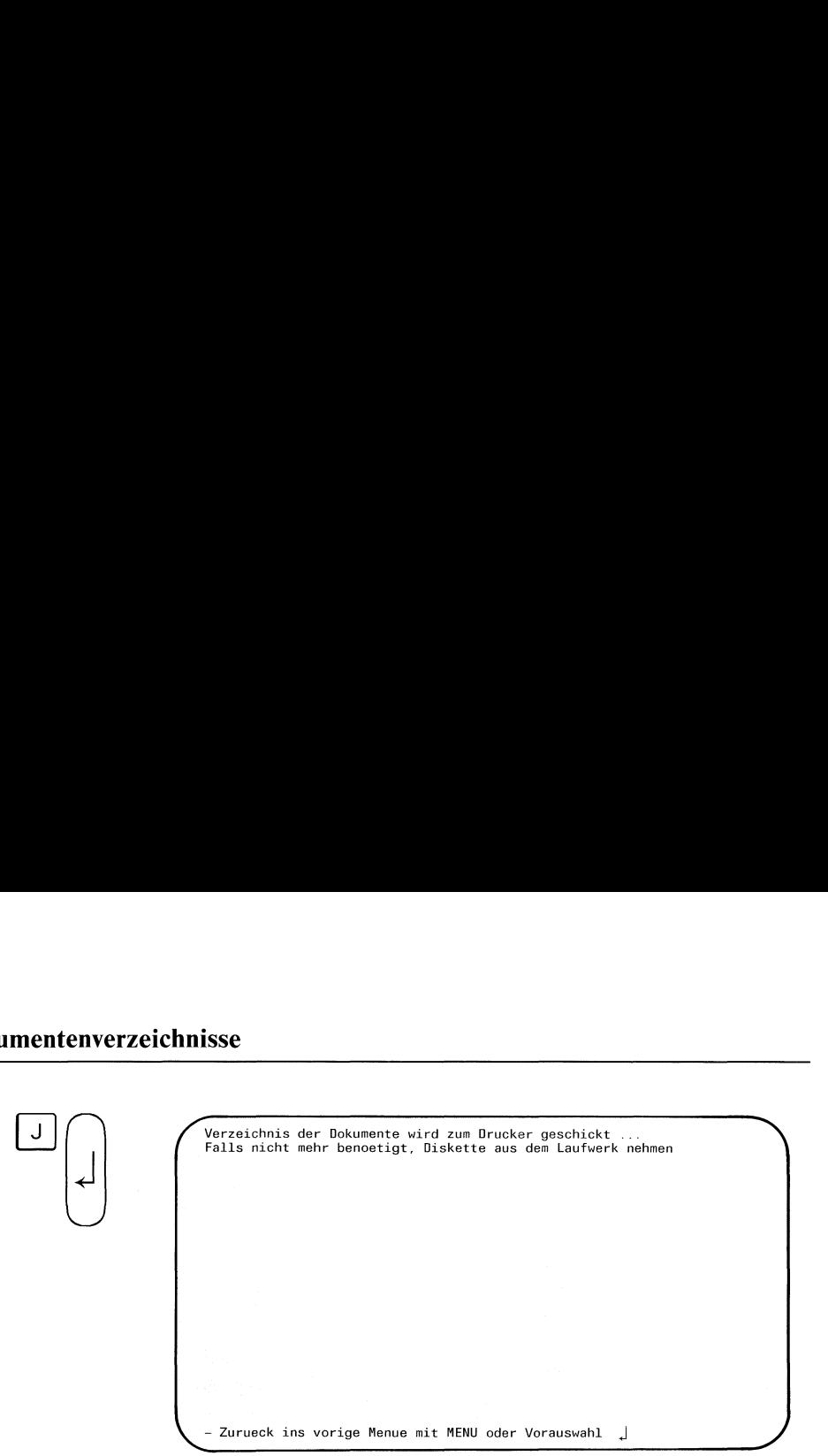

Sie wollen nun das ausgewählte Dokumentenverzeichnis als Ausdruck haben. Bevor Sie die entsprechende Frage am Bildschirm mit "j" bestätigen, überprüfen Sie zunächst, ob der Drucker angeschlossen und eingeschaltet ist. Wenn Sie den Druckauftrag erteilt haben, bestätigt dies TRADOS.

TRADOS: Verzeichnis der Dokumente wird zum Drucker geschickt...

### Dokumente Dokumente Dokument

1

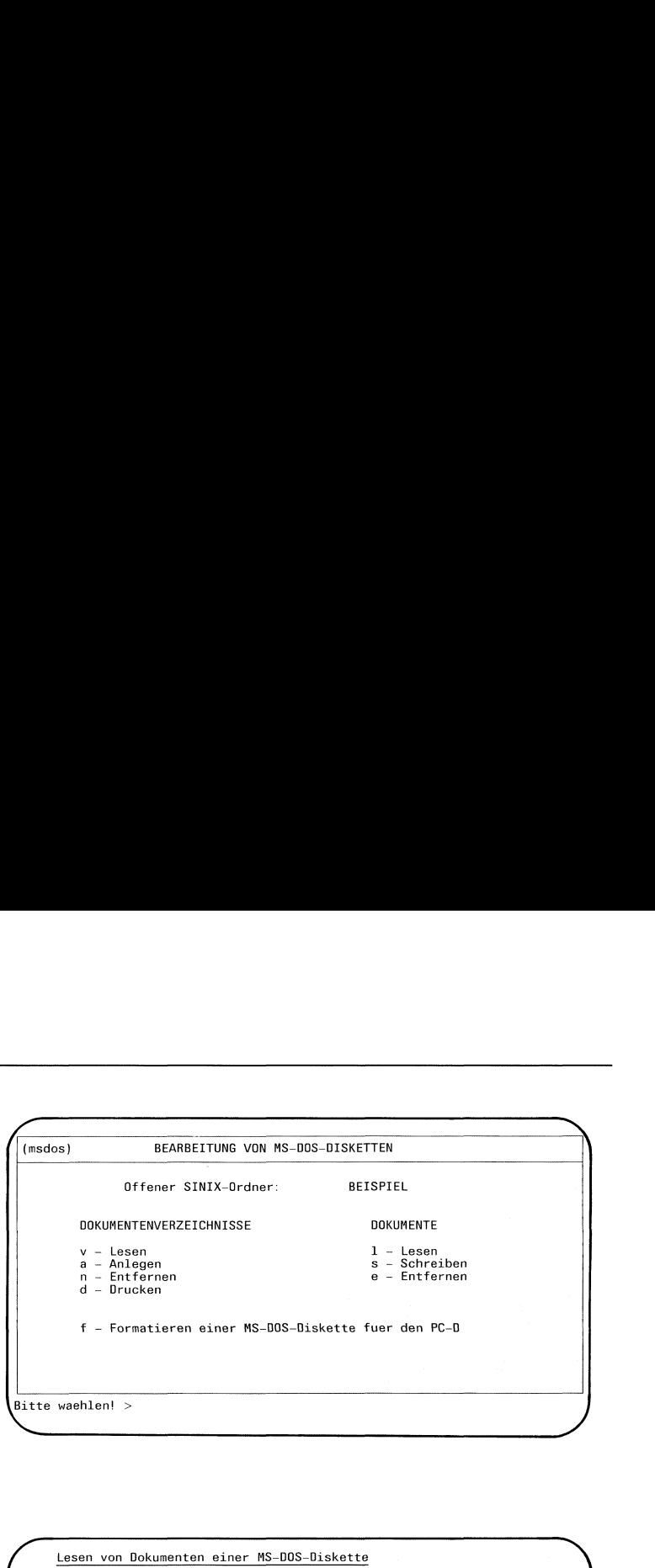

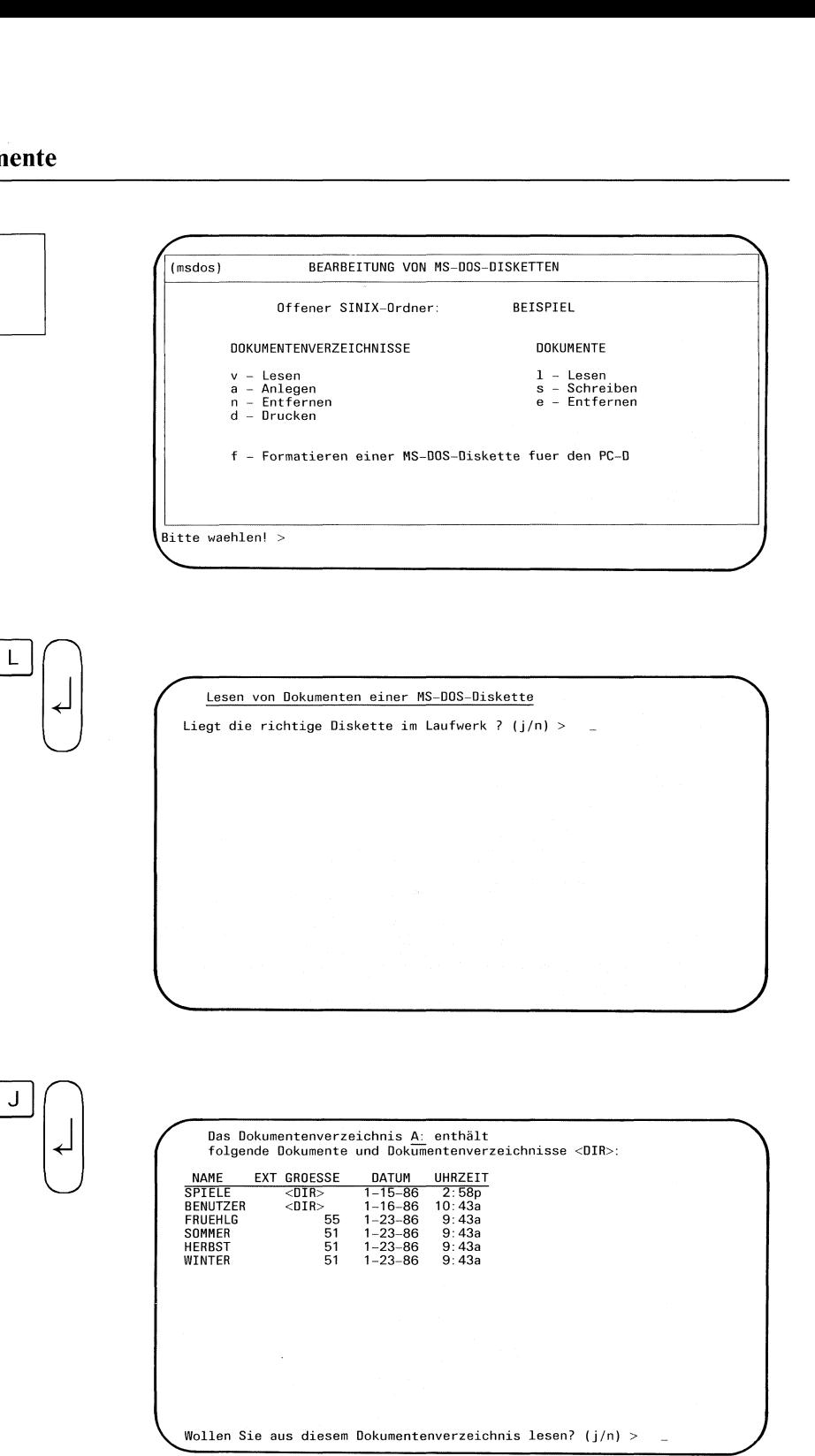

J

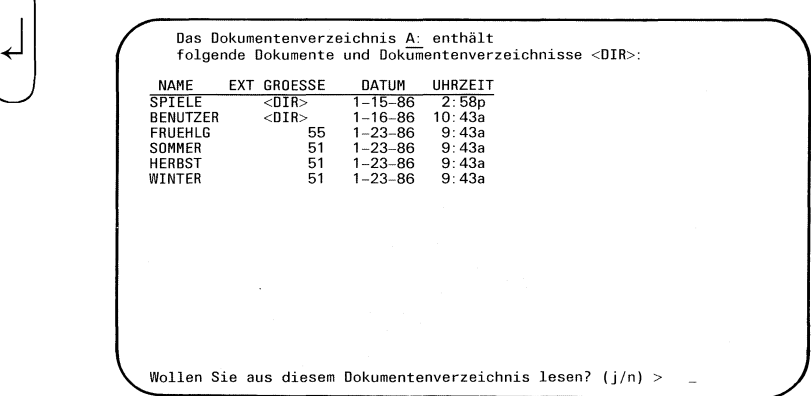

Sie haben die TRADOS-Menüfunktion <sup>I</sup> - Lesen ausgewählt. Mit dieser Funktion können Sie MS-DOS-Dokumente aus einem ausgewählten Dokumentenverzeichnis direkt auf dem Bildschirm lesen oder in einen geöffneten SINIX-Ordner kopieren.

### TRADOS: Liegt die richtige Diskette im Laufwerk?

Sie überprüfen, ob die richtige Diskette im Laufwerk liegt, und bestätigen dann die Frage mit "j".

TRADOSgibt anschließend am Bildschirm den Inhalt des obersten Dokumentenverzeichnisses aus.

### TRADOS: Wollen Sie aus diesem Dokumentenverzeichnis lesen?

Sie können nun aus dem obersten Dokumentenverzeichnis lesen oder auch in weitere verzweigen.

Wollen Sie aus dem angezeigten Dokumentenverzeichnis lesen, geben Sie "i" ein.

Wollen Sie nicht aus diesem Verzeichnis lesen, sondern in ein weiteres verzweigen, geben Sie "n" ein. TRADOS gibt dann am Bildschirm eine Auswahlliste an, aus der Sie andere Dokumentenverzeichnisse wählen können. Haben Sie ein neues Verzeichnis ausgewählt, gibt TRADOS den Inhalt am Bildschirm aus. Sie können dann aus diesem Verzeichnislesen.

# Dokumente Dokumente

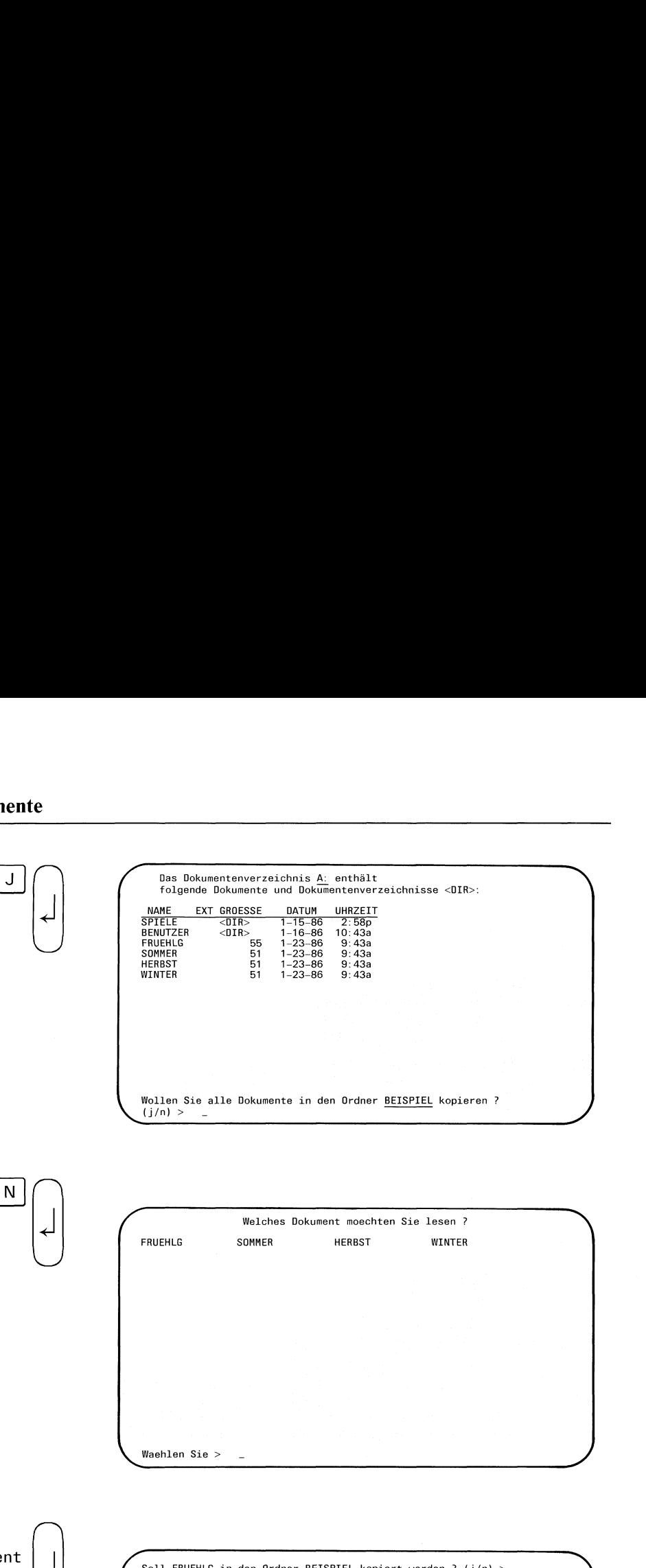

"Dokument | auswählen"

 $\mathbf{v}$  and  $\mathbf{v}$ 

Soll FRUEHLG in den Ordner BEISPIEL kopiert werden ? (j/n) >  $\qquad$ 

\_

Sie wollen nun aus dem ausgewählten Dokumentenverzeichnis ein Dokument lesen. Die entsprechende Frage am Bildschirm bestätigen Sie daher  $\text{mit "i".}$ 

### TRADOS: Wollen Sie alle Dokumente in den Ordner... kopieren?

Der Name des Ordners steht für den Ordner, in dem Sie gerade TRADOS einsetzen.

Sie haben nun die Möglichkeit,

- ein bestimmtes Dokument auszuwählen,
- <sup>e</sup> alle Dokumente auszuwählen.

Wenn Sie gleichzeitig alle Dokumente in Ihren geöffneten SINIX-Ordner kopieren wollen, beantworten Sie die Frage mit "j".

Wenn Sie nur ein bestimmtes Dokument kopieren beziehungsweise lesen wollen, dann bestätigen Sie diese Frage mit "n". Sie erhalten jetzt eine Auswahlliste.

### TRADOS: Welches Dokument möchten Sie lesen?

Sie können nun eines der Dokumente auswählen.

### TRADOS: Soll ... in den Ordner ... kopiert werden?

Sie haben nun die Möglichkeit, das ausgewählte Dokument

- <sup>e</sup> direkt am Bildschirm zu lesen oder
- in den geöffneten SINIX-Ordner zu kopieren.

# Dokumente

 $\overline{\bigcap_{\text{Soll}}}$  ${\bf N}$ 

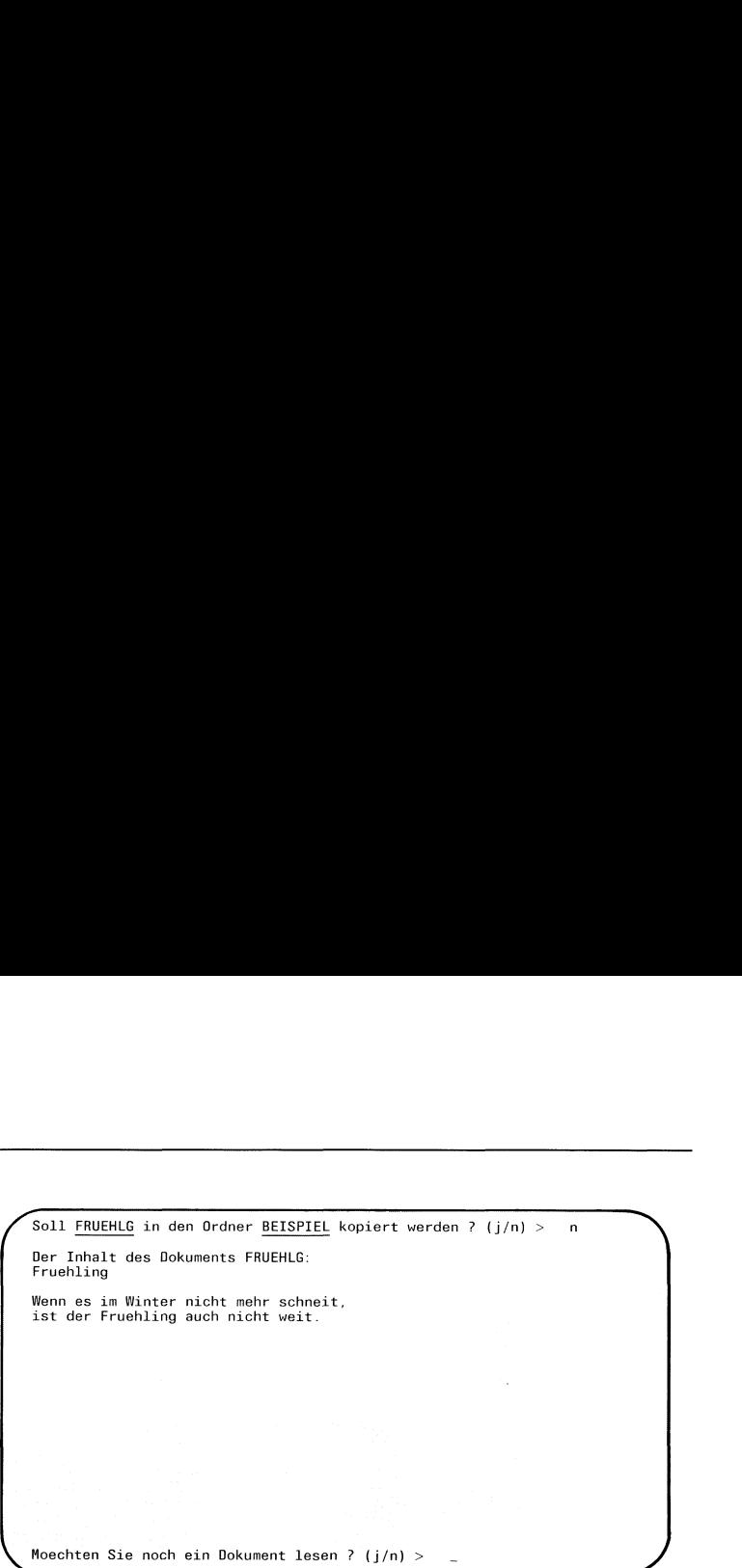

 $\mathcal{L}^{\text{max}}_{\text{max}}$  and  $\mathcal{L}^{\text{max}}_{\text{max}}$ 

Sie wollen nun das ausgewählten Dokument direkt am Bildschirm lesen. Daher geben Sie auf die letzte Frage am Bildschirm "n" ein.

Das ausgewählte Dokument wird nun seitenweise am Bildschirm ausgegeben. Auf diesem Wege können Sie sich also Dokumente einer MS-DOS-Diskette direkt am Bildschirm ansehen, ohne sie in Ihren geöffneten SINIX-Ordner kopieren zu müssen.

Was Sie tun müssen, wenn Sie das ausgewählte Dokument in Ihren geöffneten SINIX-Ordner kopieren wollen, ist auf den folgenden Seiten beschrieben.

(Soll FRUEHLG in den Ordner BEISPIEL kopiert werden ? (j/n) > \_  $\setminus$  $\begin{minipage}[c]{0.9\linewidth} \textbf{Soll FRUE in den Order} \end{minipage} \begin{minipage}[c]{0.9\linewidth} \textbf{RQED in the image} \end{minipage} \begin{minipage}[c]{0.9\linewidth} \textbf{RQED in the image} \end{minipage} \begin{minipage}[c]{0.9\linewidth} \textbf{RQED in the image} \end{minipage} \begin{minipage}[c]{0.9\linewidth} \textbf{RQED in the image} \end{minipage} \begin{minipage}[c]{0.9\linewidth} \textbf{RQED in the image} \end{minipage} \begin{minipage}[c]{0.9\linewidth} \textbf{R$ / Soll <u>FRUENCG</u> in den Drdnar <u>BEISPIEL</u> kopiert verden ? (j/n) > ...<br>
Soll <u>FRUENCG</u> in den Ordnar <u>BEISPIEL</u> kopiert verden ? (j/n) > ...<br>
Soll f<u>RUENCG</u> in den Ordnar <u>BEISPIEL</u> kopiert verden ? (j/n) > ...<br>
Wie soll da

Soll FRUEHLG in den Ordner BEISPIEL kopiert werden ?  $(j/n) > j$ Wie soll das neue Dokument heissen ? ( $\downarrow$  = wie Original) > \_

Soll FRUEHLG in den Ordner BEISPIEL kopiert werden ? (j/n) > j Wie soll das neue Dokument heissen ? ( $\downarrow$  = wie Original) > \_ Dokument FRUEHLG im Ordner BEISPIEL angelegt.

\_

 $\mathbf{I}$  and  $\mathbf{I}$ Moechten Sie noch ein Dokument lesen? ( $j/n$ ) >  $\_$  >

Wenn Sie das ausgewählte Dokument von der MS-DOS-Diskette direkt in Ihren geöffneten SINIX-Ordner kopieren wollen, beantworten Sie die ent-3°9% sprechende Frage am Bildschirm mit "j".

Sie haben nun die Möglichkeit, das Dokument anders zu benennen oder den Namen beizubehalten. Wenn Sie einen anderen Namen wählen, geben Sie ihn ein. Andernfalls drücken Sie die Taste  $\Box$ .

TRADOS bestätigt anschließend den Kopiervorgang.

### TRADOS: Dokument... in Ordner ... angelegt.

Sie haben anschließend die Möglichkeit, weitere Dokumente zu lesen oder zu kopieren.

### TRADOS: Möchten Sie noch ein Dokument lesen?

Diese Frage beantworten Sıe in diesem Fall mit "j". Antworten Sie mit "n", beenden Sie damit die Menüfunktion.

### Dokumente Dokumente Dokument

S

 $\overline{s}$ 

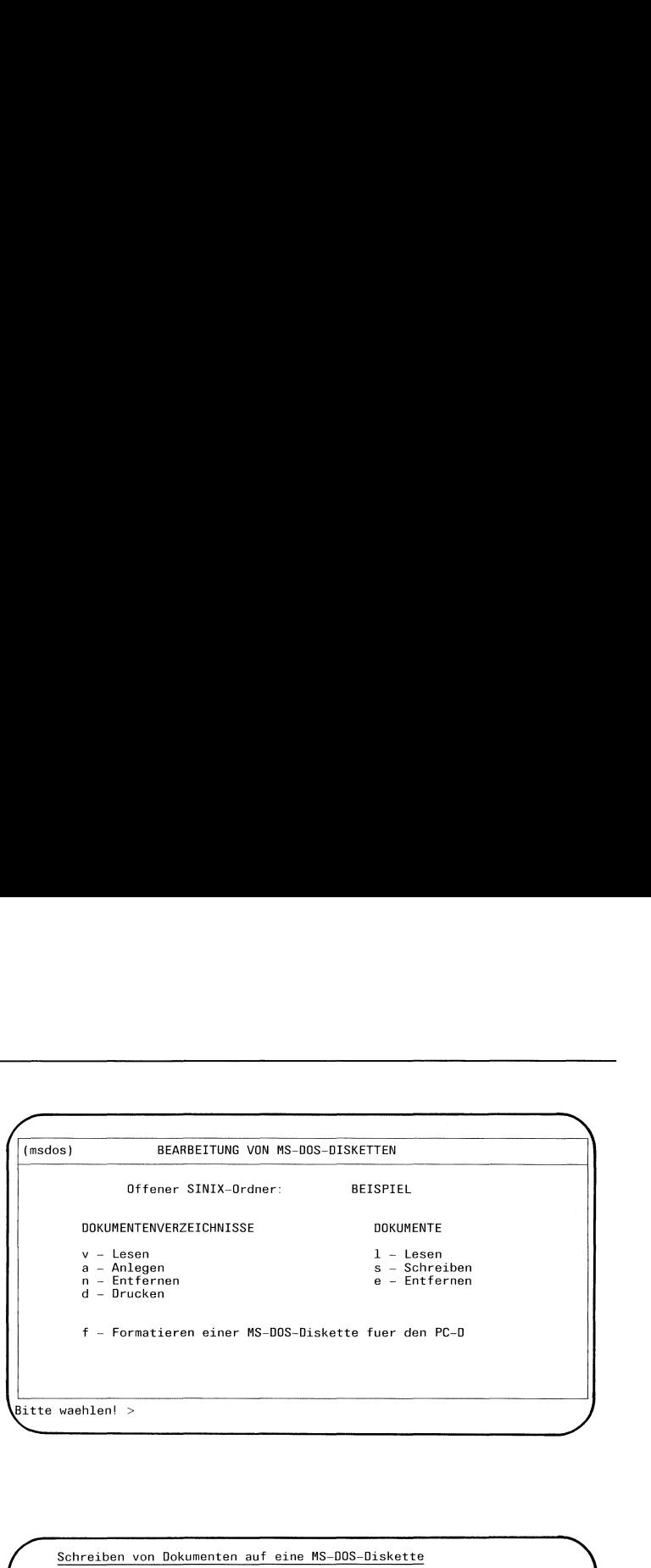

 $\bigcap$ Schreiben von Dokumenten auf eine MS-DOS-Diskette Liegt die richtige Diskette im Laufwerk ? (j/n) >  $=$  $\setminus$ medoc) **ELASCETTUNG VON MS OOS-OISKETTEN**<br>
OTFORMET UNIX-OFFORETTEN<br>
DOKUMENTENVENSECEDINGSSE<br>
V - LaSCEN<br>
M - CASCEN<br>
M - CASCEN<br>
A - CASCEN<br>
T - Formationen ciner MS OOS-Oiskette fuer den PC-O<br>
f - Formationen ciner MS O , <u>Schreiben von Dokumenten auf eine MS</u><br>Liegt die richtige Diskette im Laufwerk<br>Das Dokumentenverzeichnis <u>A:</u> enthält<br>Tolgende Dokumente und Doku<del>m</del>entenver<br>NAME EXT GROESSE DATUM UHRZEIT

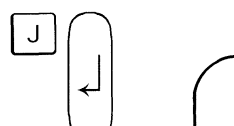

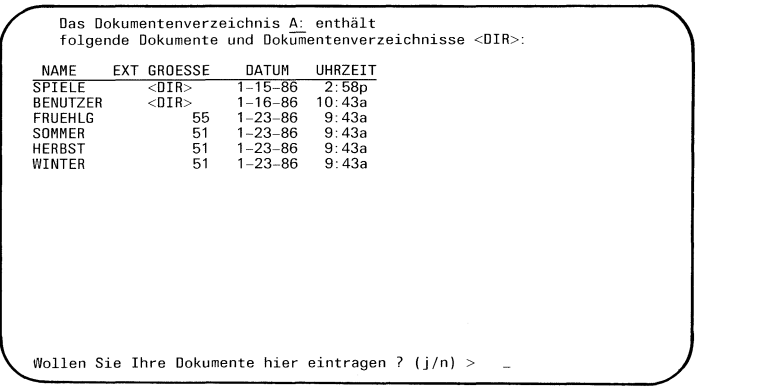

Sie haben die TRADOS-Menüfunktion <sup>s</sup> - Schreiben ausgewählt. Mit dieser Funktion können Sıe Dokumente aus einem geöffneten SINIX-Ordner in ein ausgewähltes Dokumentenverzeichnis einer MS-DOS-Diskette kopieren.

### TRADOS: Liegt die richtige Diskette im Laufwerk?

Sie überprüfen, ob die richtige Diskette im Laufwerk liegt, und bestätigen dann die Frage mit "j".

TRADOSgibt dann auf dem Bildschirm den Inhalt des obersten Dokumentenverzeichnisses der MS-DOS-Diskette aus.

### TRADOS: Wollen Sie Ihre Dokumente hier eintragen?

Wenn Sie Ihre SINIX-Dokumente in diesem Dokumentenverzeichnis eintragen wollen, beantworten Sie die Frage mit "j".

Wenn Sie Ihre SINIX-Dokumente an anderer Stelle auf die MS-DOS-Diskette schreiben wollen, geben Sie "n" ein. Sie können dann in andere Dokumentenverzeichnisse verzweigen.

### Dokumente

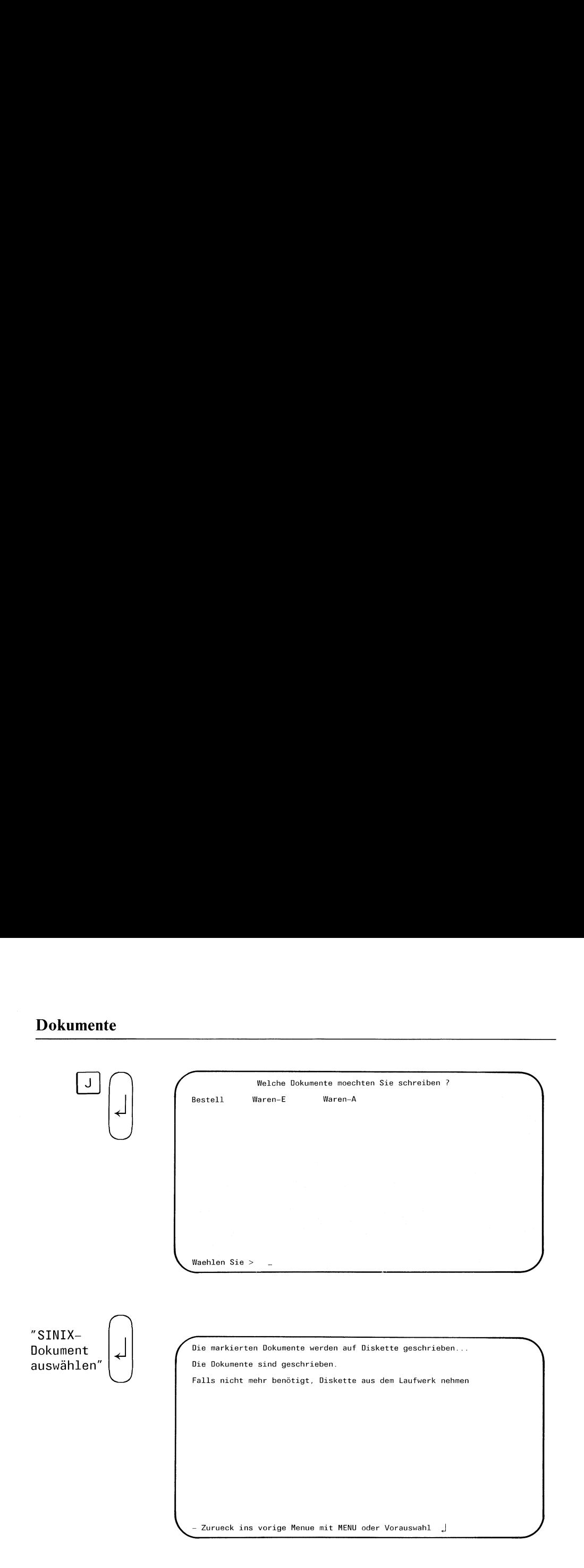

Sie haben ein Dokumentenverzeichnis der MS-DOS-Diskette ausgewählt, in das Sie SINIX-Dokumente aus Ihrem geöffneten SINIX-Ordner über tragen wollen. Sie beantworten die entsprechende Frage daher mit "j".

TRADOSgibt nun am Bildschirm eine Auswahlliste mit den Dokumenten an, die sich in Ihrem geöffneten SINIX-Ordner befinden. Sie können nun ein Dokument oder auch mehrere auswählen, indem Sie die gewünschten Dokumente markieren. Wenn Sie nun die Taste  $\Box$  drücken, schreibt TRADOS die ausgewählten Dokumente auf Ihre MS-DOS-Diskette in das bereits ausgewählte Dokumentenverzeichnis.

Ist der Vorgang abgeschlossen, bestätigt TRADOS dies.

TRADOS: Die Dokumente sind geschrieben.

### **Dokumente** Dokumente Dokument **Dokument**

e

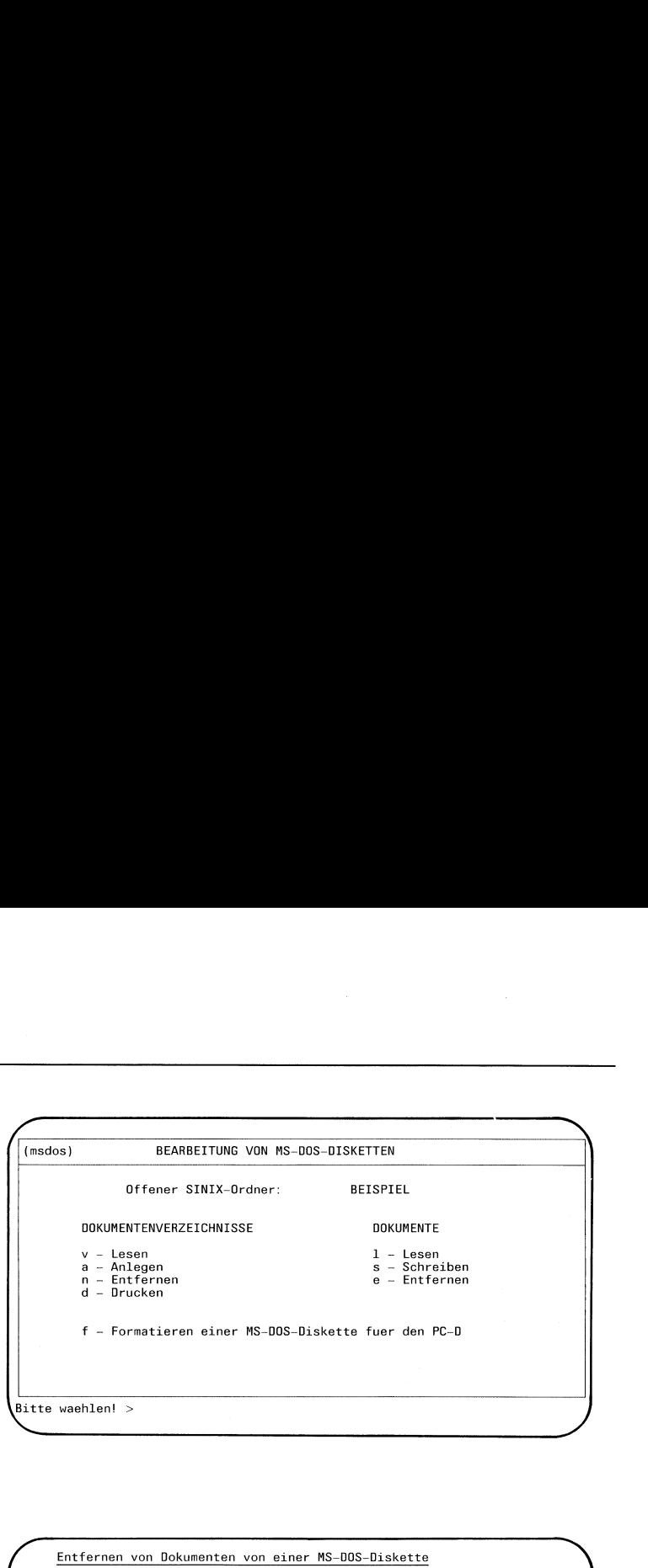

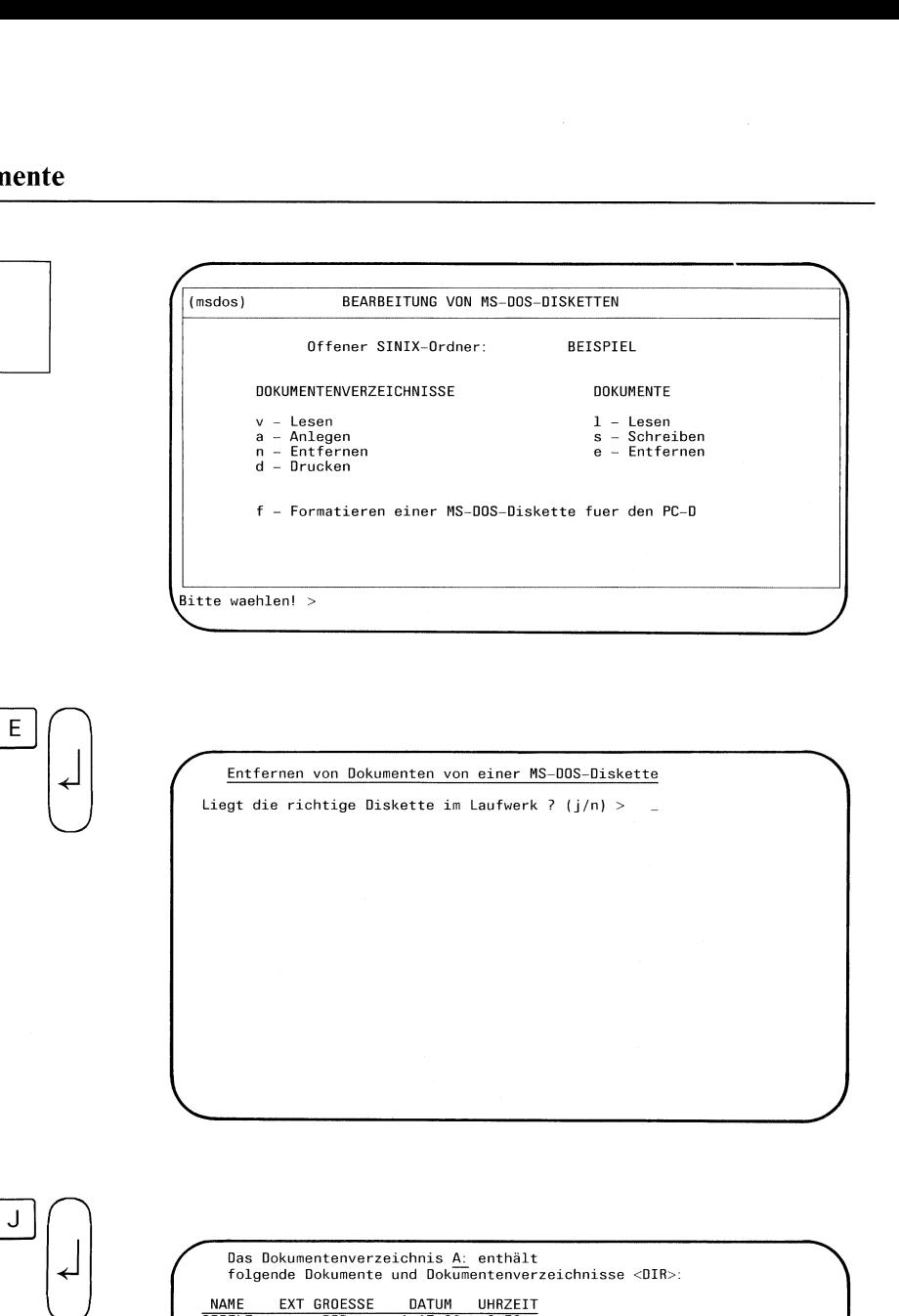

 $\bigcap$ J

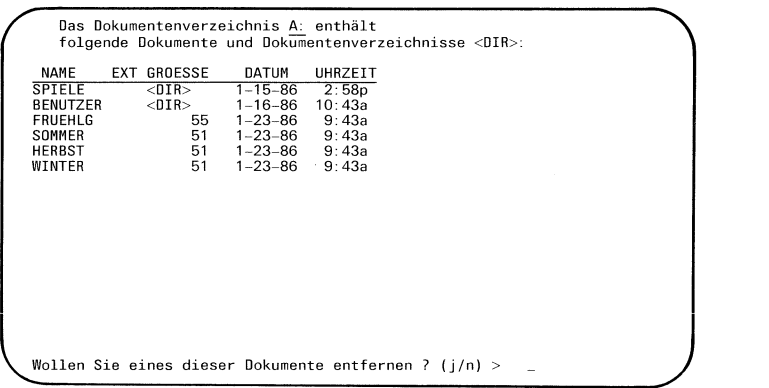

Sie haben die TRADOS-Menüfunktion <sup>e</sup> - Entfernen ausgewählt. Mit dieser Funktion können Sie MS-DOS-Dokumente aus einem ausgewählten Dokumentenverzeichnis direkt von einer MS-DOS-Diskette entfernen. Die entsprechende Datei ist dann gelöscht. Sie können immer nur einzelne Dokumentelöschen.

Beachten Sie: Es besteht kein Schutz gegen unberechtigtes Löschen der Datei. Sie haben auch keine Möglichkeit, eine bereits gelöschte Datei zurückzuholen.

### TRADOS: Liegt die richtige Diskette im Laufwerk?

Sie überprüfen, ob die richtige Diskette im Laufwerk liegt, und bestätigen dann die Frage mit "j".

TRADOSgibt anschließend auf dem Bildschirm den Inhalt des obersten Dokumentenverzeichnisses der MS-DOS-Diskette aus.

### TRADOS: Wollen Sie eines dieser Dokumente entfernen?

Wenn Sie MS-DOS-Dokumente aus diesem Dokumentenverzeichnis entfernen wollen, beantworten Sie die Frage mit "j".

Wenn Sie MS-DOS-Dokumente aus anderen Dokumentenverzeichnissen der MS-DOS-Diskette entfernen wollen, geben Sie "n" ein. Sie können dann über eine Auswahlliste in andere Dokumentenverzeichnisse verzweigen.

### Dokumente

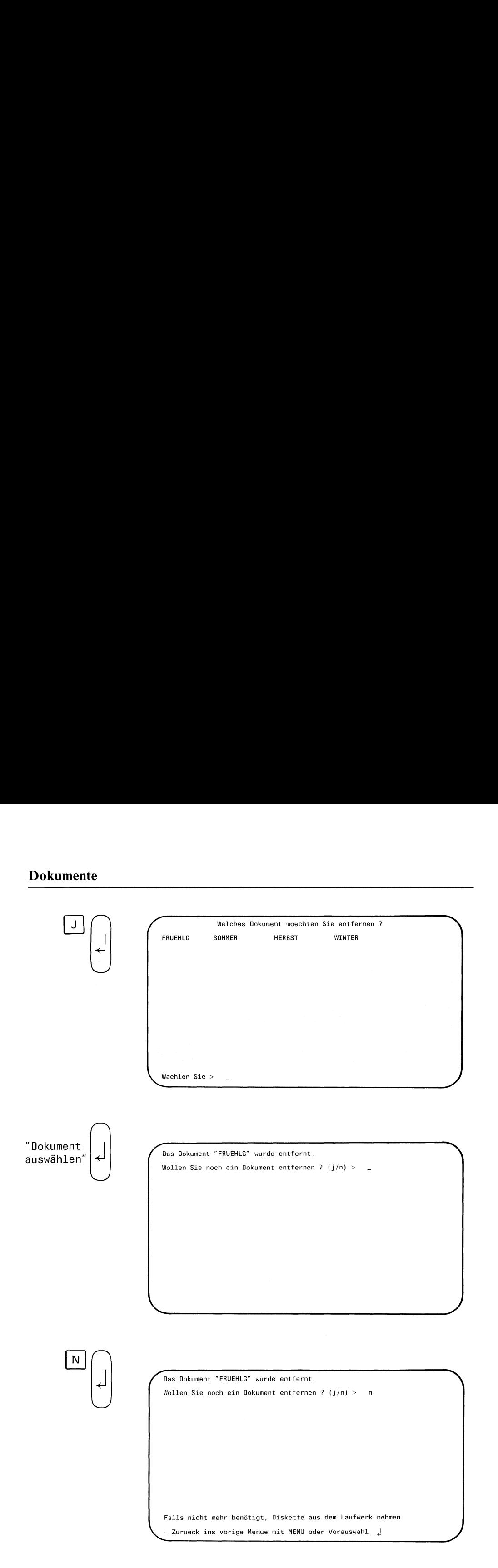

Sie haben ein Dokumentenverzeichnis ausgewählt, aus dem Sie nun ein Dokument entfernen wollen. Deshalb beantworten Sie die Frage am Bildschirm mit "j". Sıe erhalten nun eine Auswahlliste.

### TRADOS: Welches Dokument möchten Sie entfernen?

Sie können nun ein Dokument, das Sıe entfernen wollen, auswählen.

### Achtung:

Bevor Sie ein Dokument löschen, sollten Sie ganz sicher sein, daß Sie es nicht mehr benötigen. Denn es besteht kein Schutz gegen unberechtigtes oder versehentliches Entfernen eines Dokumentes. Haben Sie ein Dokument auf der MS-DOS-Diskette gelöscht, ıst es endgültig entfernt. Es wird auch nirgendwo gespeichert.

Haben Sie ein Dokument entfernt, wird dies am Bildschirm bestätigt.

### TRADOS: Das Dokument... wurde entfernt. Wollen Sie noch ein Dokument entfernen?

Wenn Sie die Frage mit "j" beantworten, erscheint erneut die Auswahlliste des ausgewählten Dokumentenverzeichnisses. Das bereits entfernte Dokument fehlt nun natürlich. Ist das Dokumentenverzeichnis bereits leer, wird am Bildschirm darauf hingewiesen.

Beantworten Sie die Frage mit "n", beenden Sıe damit die Menüfunktion e - Entfernen.

Wenn ein Dokumentenverzeichnis keine Dokumente enthält, Sie aber dennoch auf die Standardfrage "Wollen Sie eines dieser Dokumente entfernen?" mit "j" antworten, weist TRADOS Sie darauf hin.

TRADOS: Dieses Dokumentenverzeichnis enthält keine Dokumente.

### Formatieren<br>Formatieren Formatieren Formatiere

 $\mathbf f$ 

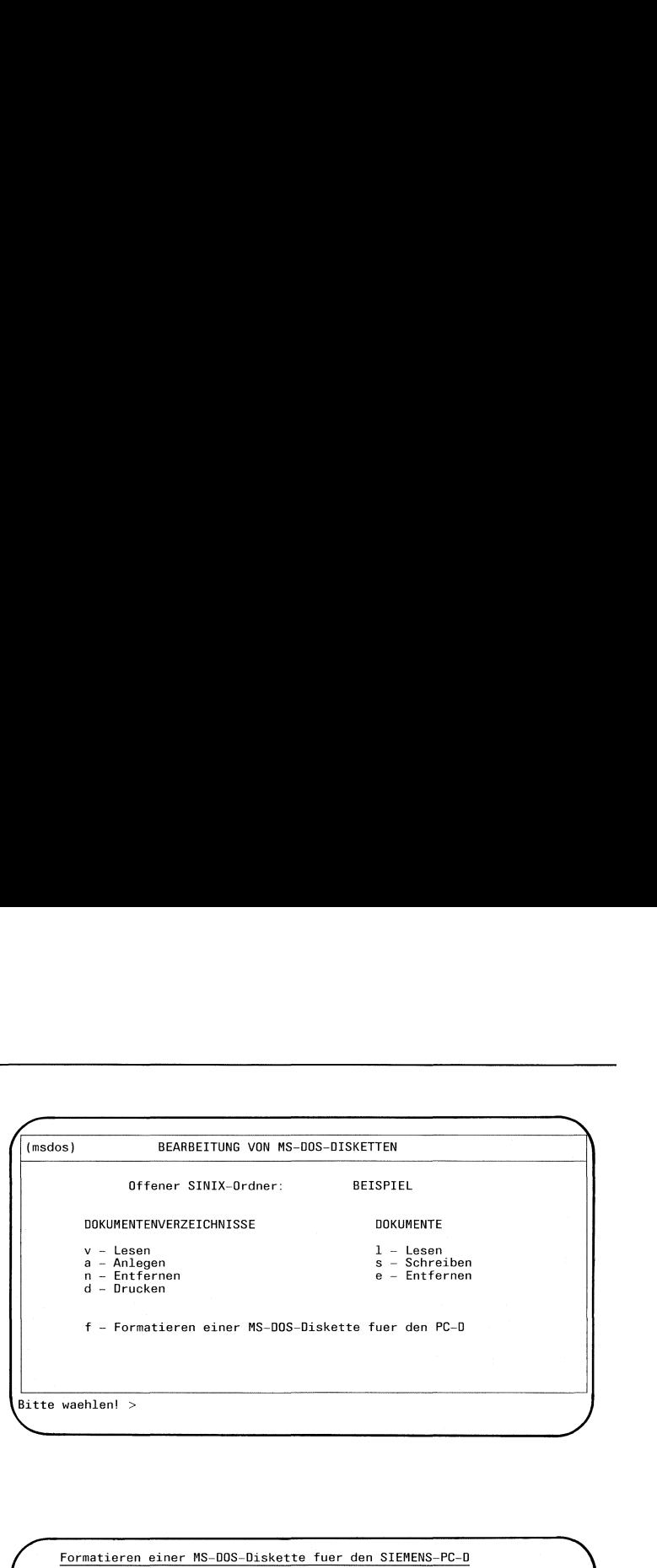

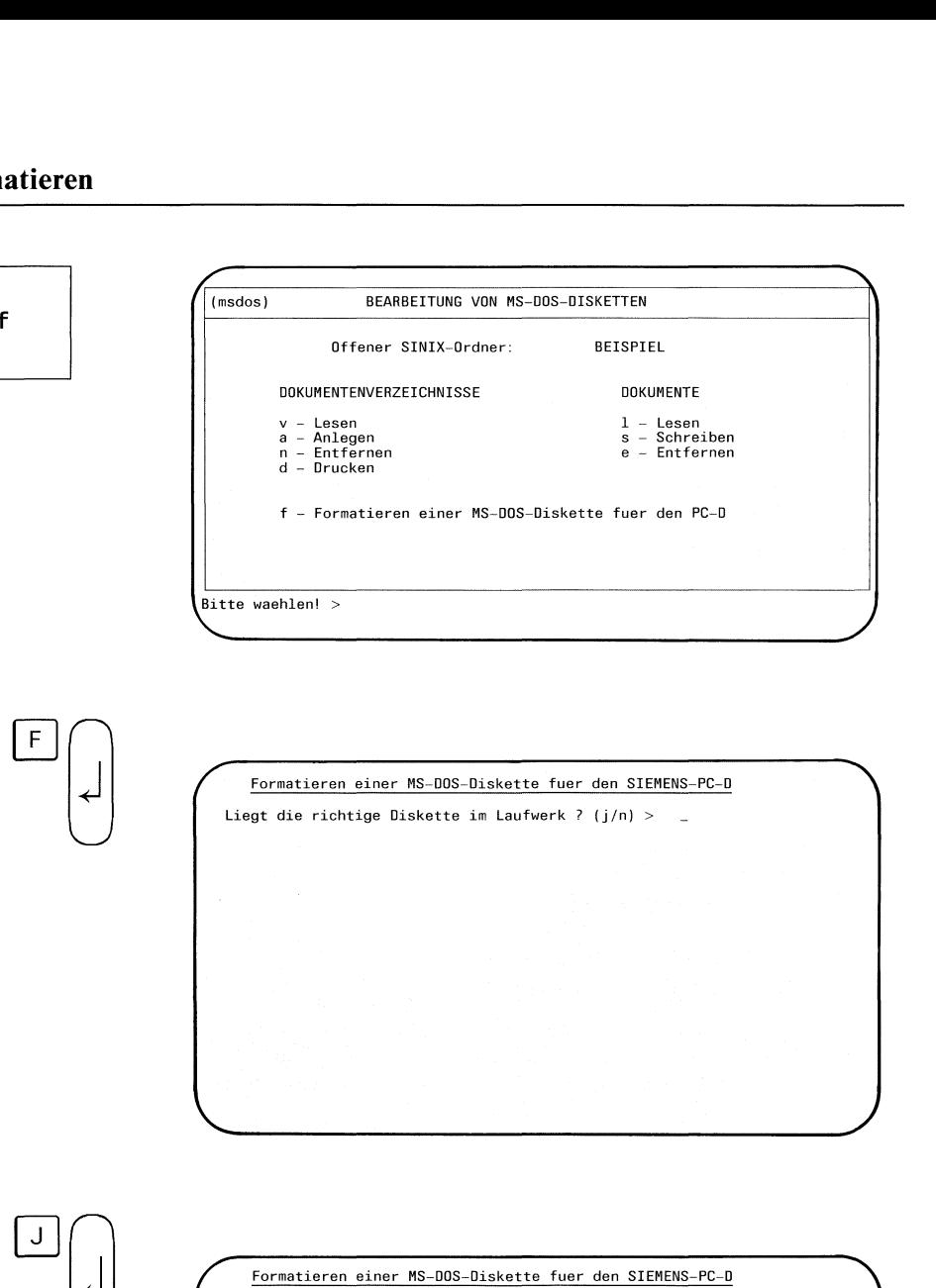

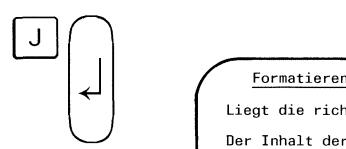

Formatieren einer MS-DOS-Diskette fuer den SIEMENS-PC-D Liegt die richtige Diskette im Laufwerk ? (j/n) > j Der Inhalt der Diskette geht bei dieser Operation vollstaendig verloren. Wollen Sie das ? (j/n) >  $=$ 

 $\overline{\phantom{a}}$ 

Sie haben die TRADOS-Menüfunktion <sup>f</sup> - Formatieren ausgewählt. Mit dieser Funktion könnenSie eine Diskette für den Siemens PC-D formatieren.

Sie formatieren mit dieser Menüfunktion eine 5 1/4 Zoll-Diskette mit 80 Spuren, 2 Seiten und 9 Sektoren/Spur.

### TRADOS: Liegt die richtige Diskette im Laufwerk?

Sie überprüfen, ob die richtige Diskette im Laufwerk liegt, und bestätigen dann die Frage mit "j".

### TRADOS: Der Inhalt der Diskette geht bei dieser Operation vollständig verloren.

Dieser Hinweis auf dem Bildschirm ist besonders wichtig. Denn die Funktion f - Formatieren ... arbeitet ohne Rücksicht auf eventuelle Inhalte der eingelegten Diskette. Haben Sie also bereits Dateien auf der Diskette gespeichert, werden diese durch das Formatieren überschrieben.

Wenn Sie die bereits eingelegte Diskette nun doch nicht formatieren wollen, beantworten Sie die Frage mit "n".

Wenn Sie aber die bereits eingelegte Diskette formatieren wollen, beantworten Sie die Frage mit "j".

# Formatieren Formatieren<br>Formatieren

J  $\frac{1}{2}$ 

Formatieren einer MS-DOS-Diskette fuer den SIEMENS-PC-D N Liegt die richtige Diskette im Laufwerk ? (j/n) > <sup>j</sup> Formatieren einer MS-DOS-Diskette fuer den SIEMENS-PC-D<br>Formatieren einer MS-DOS-Diskette fuer den SIEMENS-PC-D Der Inhalt der Diskette geht bei dieser Operation vollstaendig verloren. Wollen Sie das ? ( $j/n$ ) > j Die Formatierung beginnt...  $\overline{\phantom{a}}$ Formatieren einer MS-DDS-Diskette fuer den SIEMENS-PC-D<br>Liegt die richtige Diskette im Laufwerk ? (j/n) > j<br>Der Inhalt der Diskette geht bei dieser Operation vollstaendig verloren<br>Wollen Sie das ? (j/n) > j<br>Die Formatierun > Formatieren einer MS-DOS-Diskette fuer den SIEMENS-PC-D<br>gt die richtige Diskette im Laufwerk ? (j/n) ><br>Inhalt der Diskette geht bei dieser Operation vollsteendig verloren.<br>Len Sie das ? (j/n) > j<br>Formatierung beginnt...<br>Fo

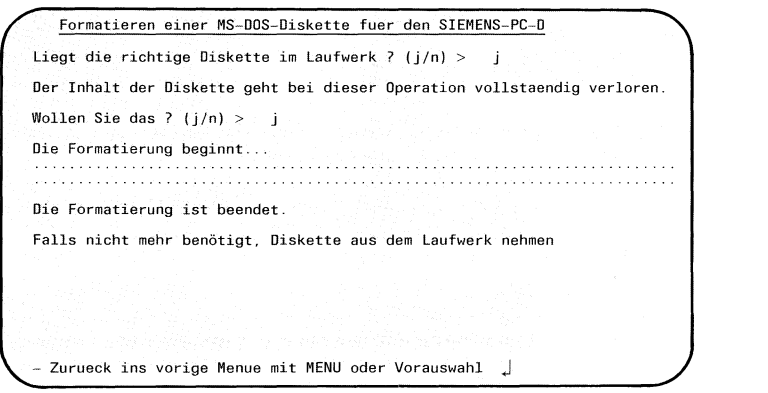

Sie wollen die eingelegte Diskette für einen PC-D formatieren und beantworten deshalb die entsprechende Frage mit "j".

Auf dem Bildschirm werden nun zwei Reihen mit Punkten aufgebaut. Sie symbolisieren den Vorgang des Formatierens. Ist das Formatieren abgeschlossen, teilt TRADOS dies mit.

TRADOS: Die Formatierung ist beendet.

### <sup>3</sup> TRADOS auf der Kommandoebene

Dieses Kapitel beschreibt, wie Sie TRADOS auf der Kommandoebene bedienen.

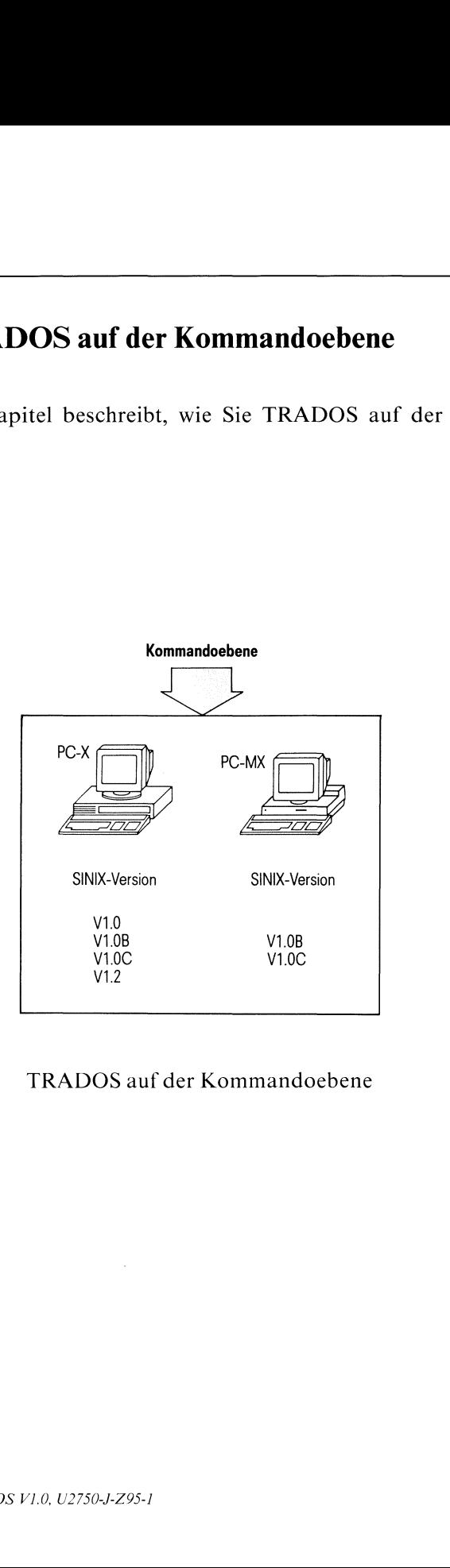

Bild 3-1 TRADOSauf der Kommandoebene

TRADOS umfaßt folgende Kommandos:

### auf Dateiverzeichnisse bezogen

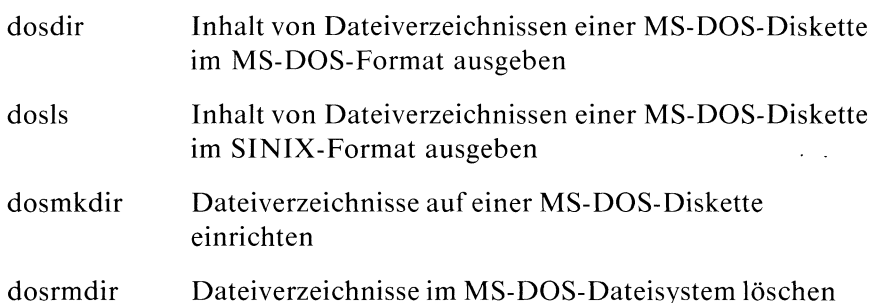

### auf Dateien bezogen

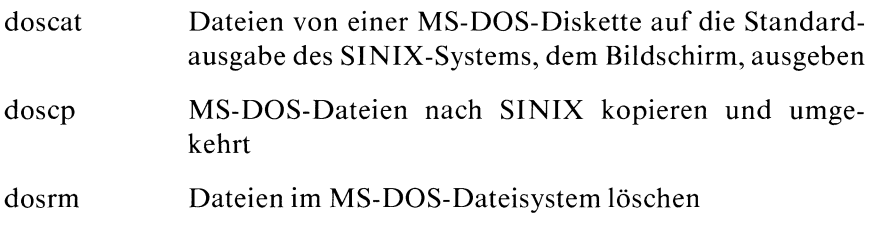

### auf Formatieren bezogen  $\bullet$

dosformat eine Diskette für den PC-D mit dem Betriebssystem MS-DOS formatieren

Die einzelnen Kommandos werden im folgenden Kapitel in alphabetischer Reihenfolge beschrieben.

### 3.1 Die TRADOS-Kommandos

Beschrieben sind die TRADOS-Kommandos, die Sie auf der Kommandoebene verwenden können. Diese Kommandos sind dargestellt wie die SINIX-Kommandos ın dem Handbuch "SINIX Buch 1". Wesentliche Darstellungsformen sollen hier kurz an dem Beispiel des SINIX-Kommandos Is beschrieben werden:

ls[\_-schalter...][name...]

In dieser Darstellung bedeuten:

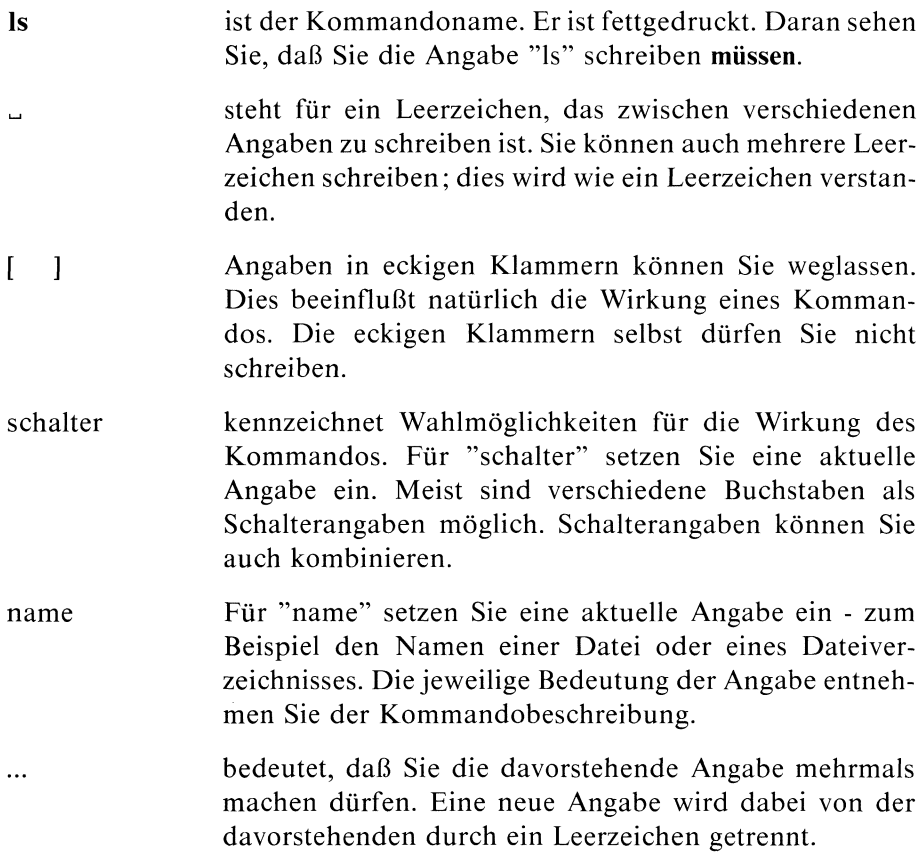

### Dateien einer MS-DOS-Diskette ausgeben

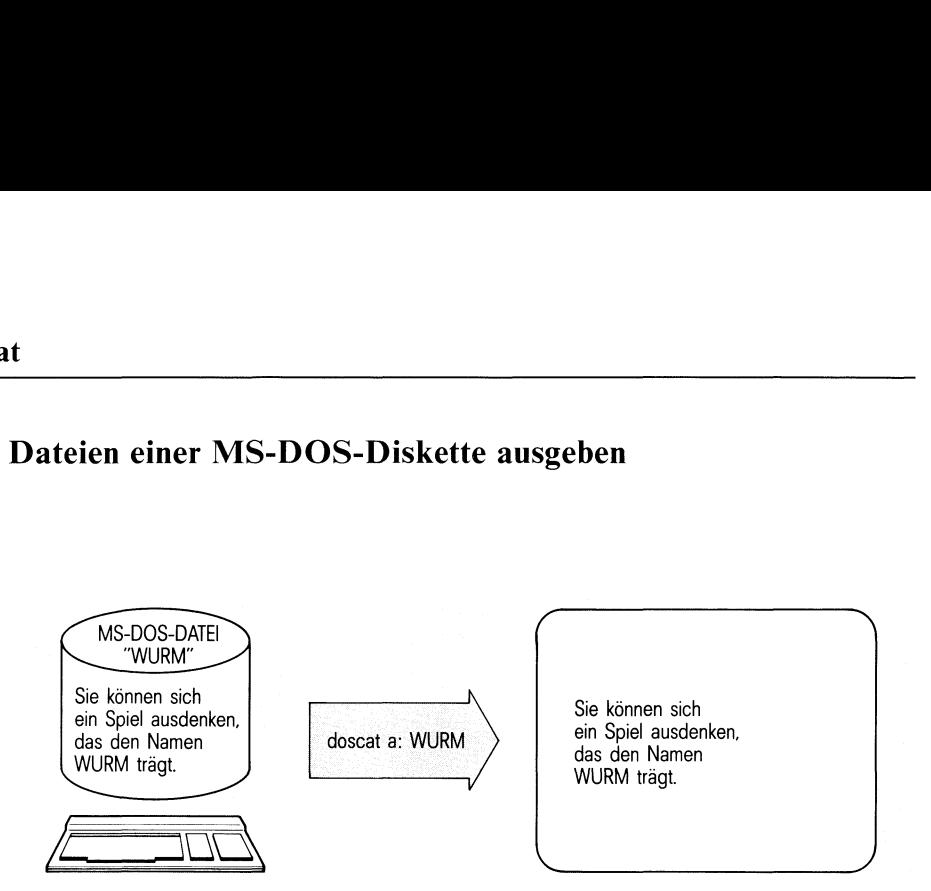

doscat gibt eine oder mehrere Dateien einer MS-DOS-Diskette auf die Standardausgabe des SINIX-Systems aus.

doscat\_[-schalter]\_a:dospfad\_[...]

### schalter

kein Schalter angegeben

MS-DOS-Textdateien enthalten für jeden Zeilenvorschub die Zeichenfolge "ODOA", SINIX-Dateien nur das Zeichen"0A". Die Zeichenfolge "0D0A" wird in "0A" umgesetzt. Aus einer MS-DOS-Textdatei wird eine SINIX-Textdateı.

- doscat überträgt Dateien "roh"; das heißt: alle Zeichen  $\mathbf r$ bleiben unverändert.
- $a$ : oder "A:" muß vor jedem MS-DOS-Dateinamen stehen (siehe Kapitel 1.2 "Dateien bei MS-DOS und SINIX").
- dospfad gibt den Pfadnamen der gewünschten Dateı im MS-DOS-Dateisystem an.

### Beispiele:

### l. Welchen Inhalt hat die MS-DOS-Datei "BUECHER"?

\$ doscat a: buecher Hier werden alle Buecher aufgefuehrt, die in der Firma angeschafft wurden.

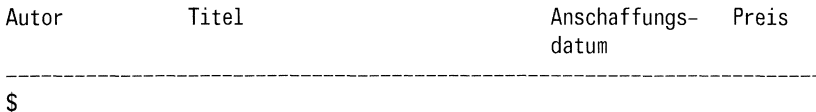

2. Sie wollen den Inhalt der MS-DOS-Dateien "BENUTZER/MEIER/SPENDEN" und "SPIELE/FISCH" lesen.

\$ doscat a:benutzer/meier/spenden a:spiele/fisch SPENDEN seit 01.01.1986 FISCH-SPIEL: Wenn dieser Bildschirm ein Aquarium waere, koennte man darin einen kleinen Fisch schwimmen lassen! \$

Das Kommando doscat hat hintereinander den Inhalt der Dateien ausgegeben.

### Dateien zwischen SINIX und MS-DOS kopieren

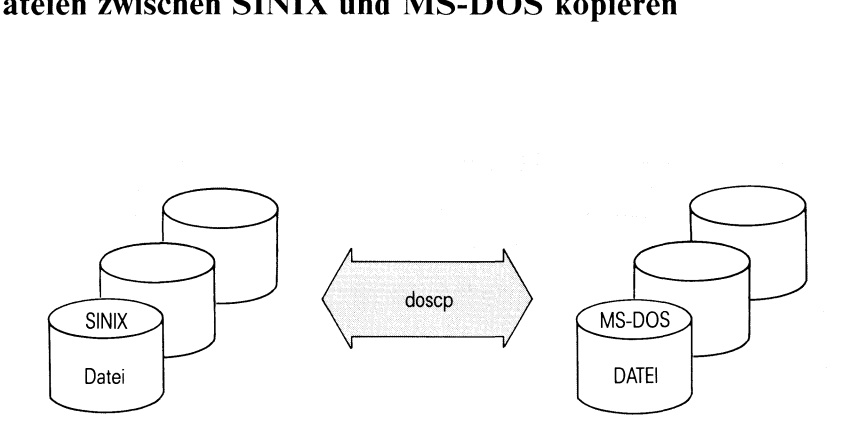

doscp kopiert eine oder mehrere SINIX-Dateien auf eine MS-DOS-Diskette beziehungsweise MS-DOS-Dateien von der MS-DOS-Diskette nach SINIX.

### Besonderheiten bei Disketten im IBM-MS-DOS-Format:

Disketten von IBM-PCs sind mit 40 Spuren formatiert, Disketten von Siemens-PCs mit 80 Spuren. Da die Spurbreite unterschiedlich ist, empfielt es sich, beim Schreiben von Disketten im IBM-MS-DOS-Format am PC-X oder PC-MX möglichst frisch formatierte Disketten zu benutzen.

Vom PC-MX können einzeln nur kleine Dateien (5 - <sup>8</sup> kbyte) auf frisch formatierte Disketten für einen IBM-PC kopiert werden. Zum Aufteilen von größeren Dateien eignet sich das SINIX-Kommando "split".

Bei dem Kommando doscp sınd folgende Formate zu unterscheiden:

- eine oder mehrere SINIX-Dateien in das MS-DOS-Dateisystem kopieren,
- eine oder mehrere MS-DOS-Dateien nach SINIX kopieren.

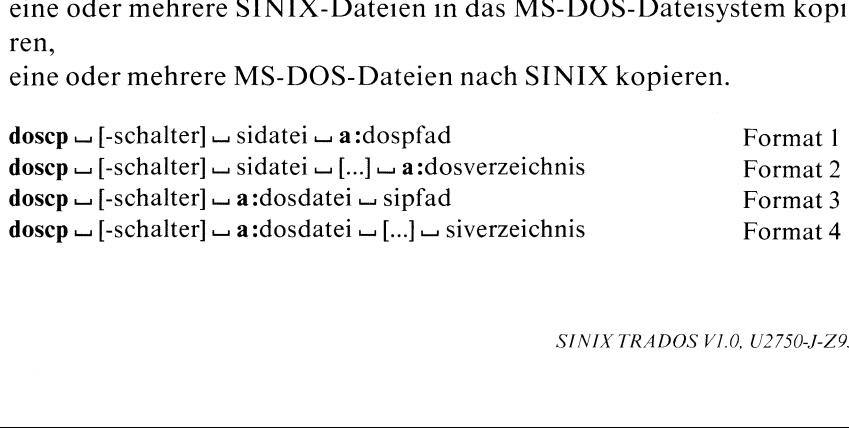

### schalter

kein Schalter angegeben

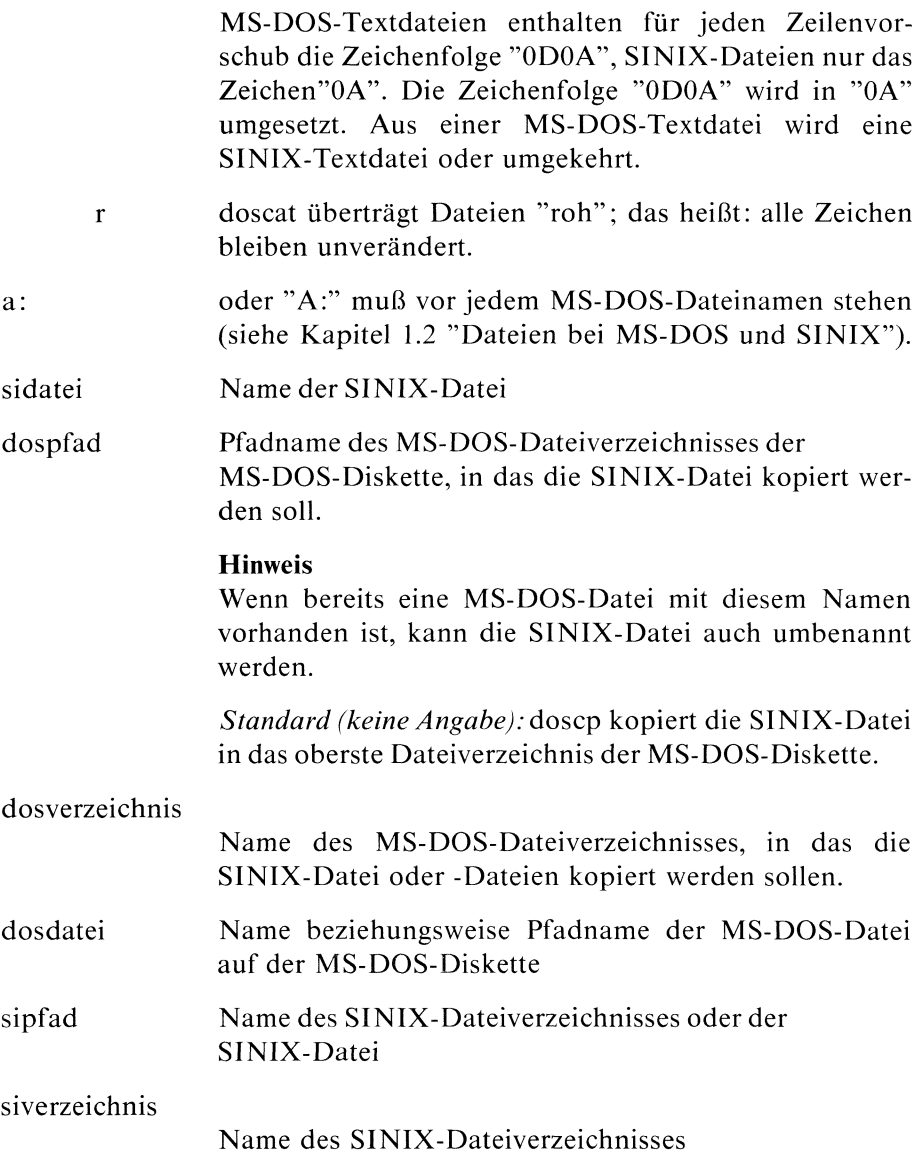

# $\frac{\text{dosep}}{\text{dosep}}$ doscp

### Format <sup>1</sup>

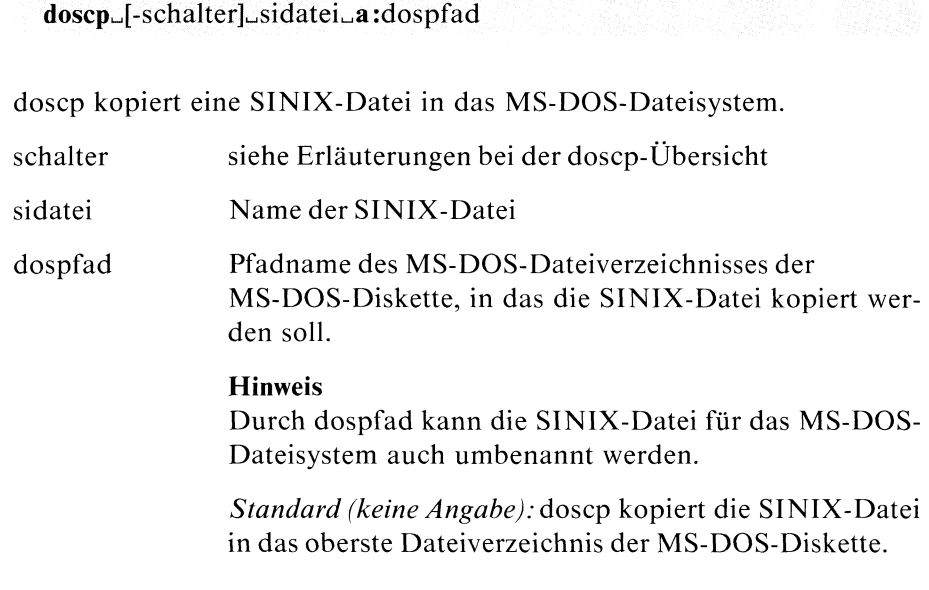

Beispiele zu Format 1 finden Sie auf der übernächsten Seite.

### Format 2

doscp\_[-schalter]\_sidatei\_[...|.a:dosverzeichnis

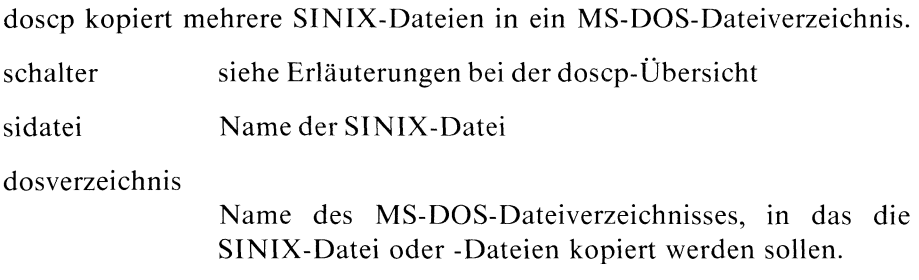

Ein Beispiel zu Format 2 finden Sie auf der übernächsten Seite.

### Format 3

doscp \_ [-schalter] \_ a:dosdatei \_ sipfad

doscp kopiert eine MS-DOS-Datei nach SINIX.

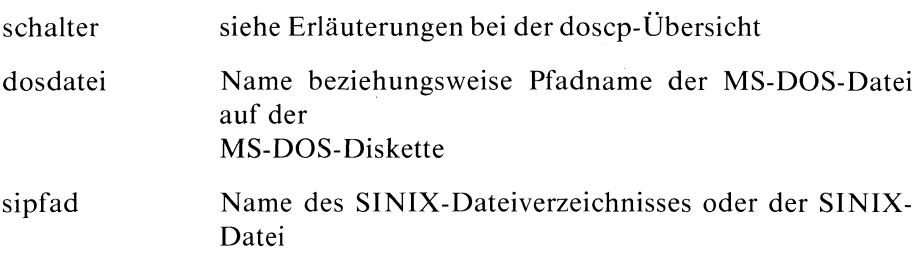

Ein Beispiel zur Format 3 finden Sie auf der übernächsten Seite.

### Format 4

doscp  $\Box$  [-schalter]  $\Box$  a:dosdatei  $\Box$   $[\ldots]$   $\Box$  siverzeichnis

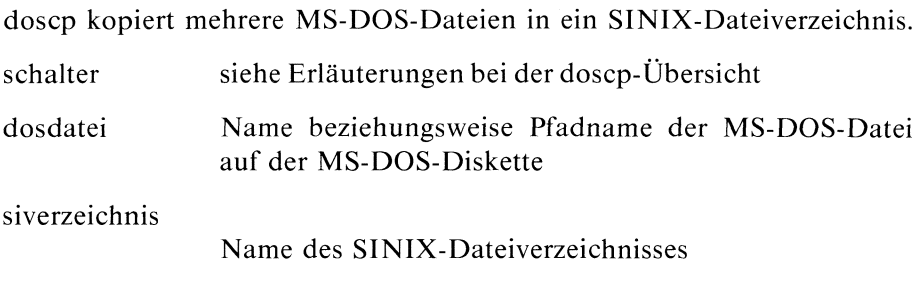

Beispiele für Format 4 finden Sie auf der übernächsten Seite.

### doscp

### Beispiele zu Format 1:

1. Die SINIX-Datei "termine" soll in das Dateiverzeichnis "benutzer/meier" auf die MS-DOS-Diskette kopiert werden.

\$ doscp termine a:benutzer/meier \$

Die SINIX-Datei "termine" soll auf eine MS-DOS-Diskette kopiert und gleichzeitig in die Datei "april" umbenannt werden.

\$ doscp termine a:april \$

### Beispiel zu Format 2:

Sie wollen alle SINIX-Dateien, deren Namen mit "max" beginnen, auf die MS-DOS-Diskette kopieren.

\$ doscp max\* a: \$

Durch das Kommando dosdir oder dosls überprüfen Sie anschließend, ob sich die Dateien auf der MS-DOS-Diskette befinden.

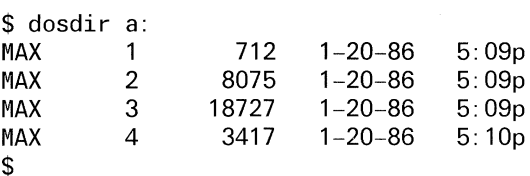

### Beispiel zu Format 3:

Sie wollen die MS-DOS-Datei "BUECHER" in das SINIX-Dateiverzeichnis "/usr/gast" kopieren und gleichzeitig in "bibliothek" umbenennen.

\$ doscp a:BUECHER bibliothek \$

### Beispiele zu Format 4:

l. Sie wollen die Dateien "SPIELE/WURM'und ""BENUTZER/APRIL" von der MS-DOS-Diskette in Ihr aktuelles SINIX-Dateiverzeichnis kopieren.

\$ doscp a:spiele/wurm a:benutzer/april . \$

2. Sie wollen die MS-DOS-Dateien "BUSCH/MAX"und "BUSCH/MORITZ" sowie die Dateien "MAERCHEN/HAENSEL?" und "MAERCHEN/GRETEL" in das SINIX-Dateiverzeichnis "usr/wer/erzaehlungen" kopieren.

\$ doscp a:busch/max a:busch/moritz a:maerchen/haensel a:maerchen/gretel /usr/wer/erzaehlungen \$

### Inhalt von Dateiverzeichnissen einer MS-DOS-Diskette im MS-DOS-Format ausgeben iner MS-DOS-Diskette

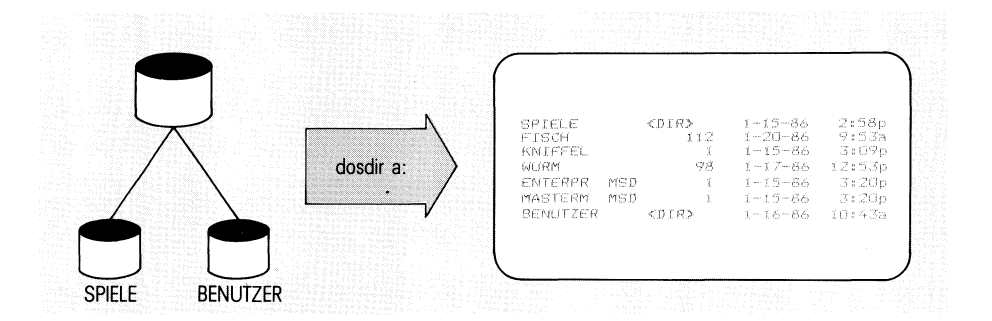

dosdir gibt den Inhalt eines oder mehrerer Dateiverzeichnisse einer MS-DOS-Diskette im MS-DOS-Format aus.

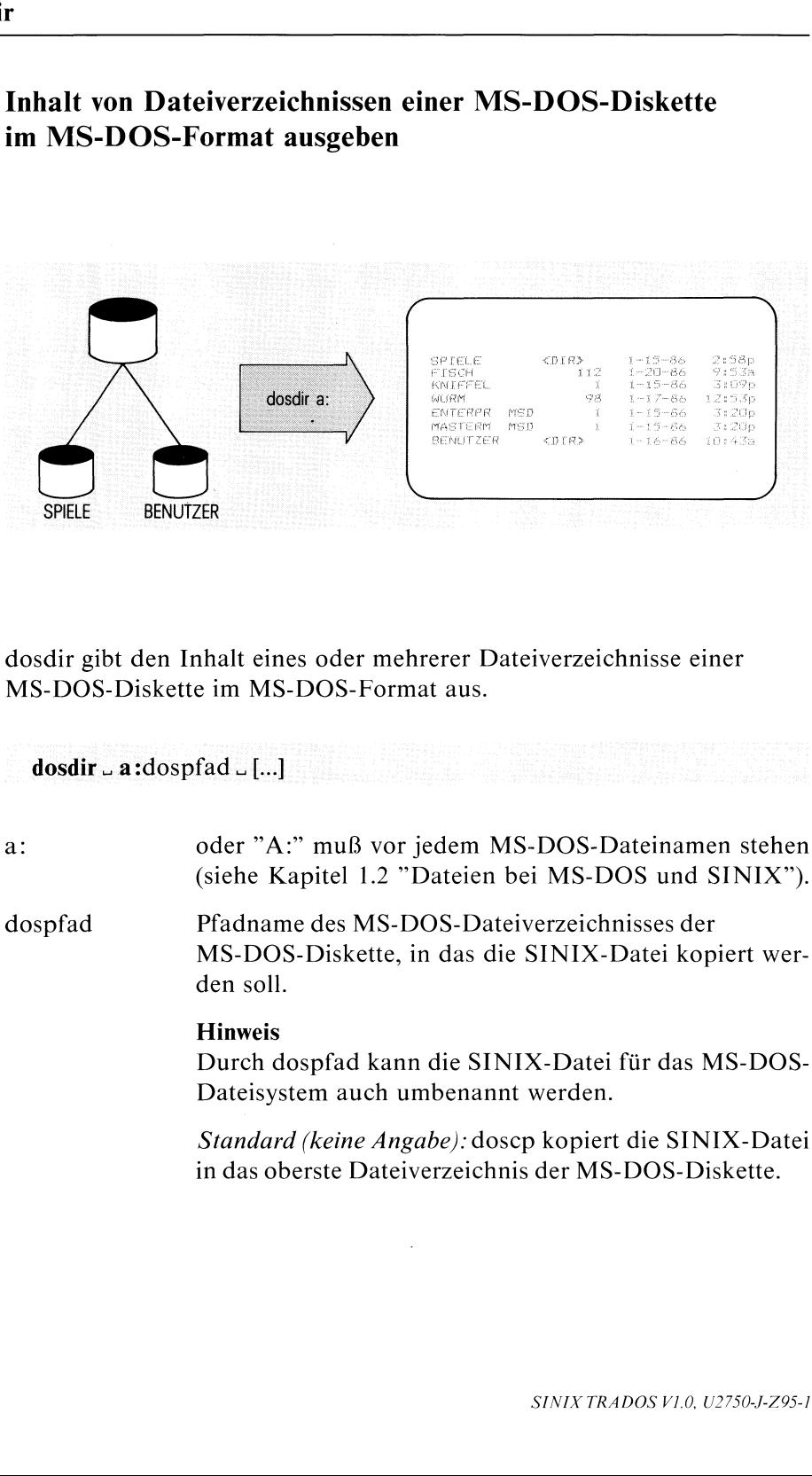
### Beispiele:

l. Von der MS-DOS-Diskette den Inhalt des obersten Dateiverzeichnisses ausgeben:

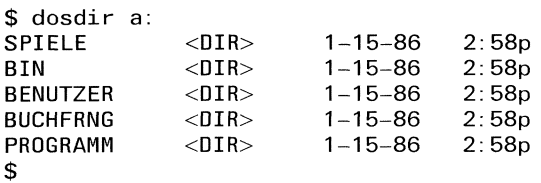

2. Von der MS-DOS-Diskette den Inhalt eines untergeordneten Dateiverzeichnisses ausgeben:

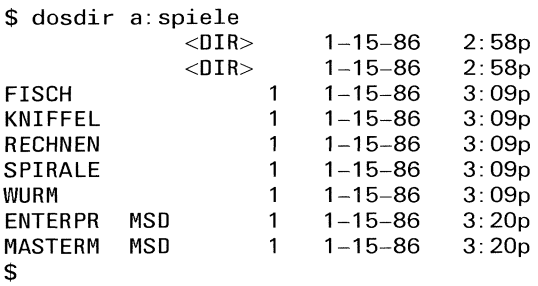

3. Von der MS-DOS-Diskette den Inhalt mehrerer Dateiverzeichnisse ausgeben:

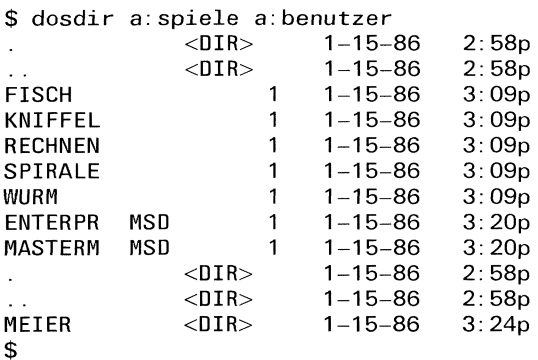

# MS-DOS-Diskette für den Siemens PC-D formatieren

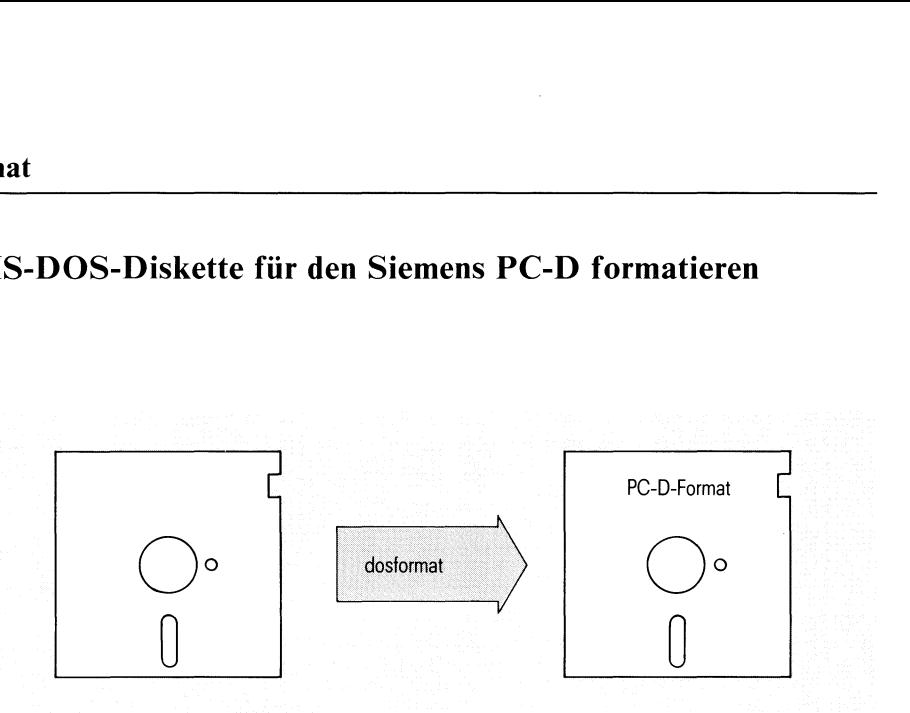

dosformat formatiert eine Diskette für den Siemens PC-D. dosformat können Sie nur bei dem Einplatzsystem PC-X benutzen.

### dosformat

Mit dem dosformat-Kommando formatieren Sie eine <sup>5</sup> 1/4 Zoll-Diskette mit 80 Spuren, <sup>2</sup> Seiten und <sup>9</sup> Sektoren/Spur. Wenn Sie das Kommando eingeben, gibt TRADOS folgende Meldung am Bildschirm:

Formating the floppy for a SIEMENS-PC-D!

Während die Diskette formatiert wird, baut der PC-X am Bildschirm zwei Zeilen mit Punkten auf. Ist der Formatier-Vorgang beendet, erscheint das "\$"\_Zeichen. Die so formatierte Diskette können Sie mit TRADOS am PC-X bearbeiten und am PC-D verwenden.

### Achtung:

rbeitet ohne Rüc<br>bereits Dateien anderen<br>Frederichten überschnen<br>Eineren überschnen Das dosformat-Kommandoarbeitet ohne Rücksicht auf eventuelle Inhalte der Diskette. Haben Sie also bereits Dateien auf der Diskette gespeichert, werden diese durch das Formatieren überschrieben.

# Inhalt von Dateiverzeichnissen einer MS-DOS-Diskette im SINIX-Format ausgeben r MS-DOS-Diskette

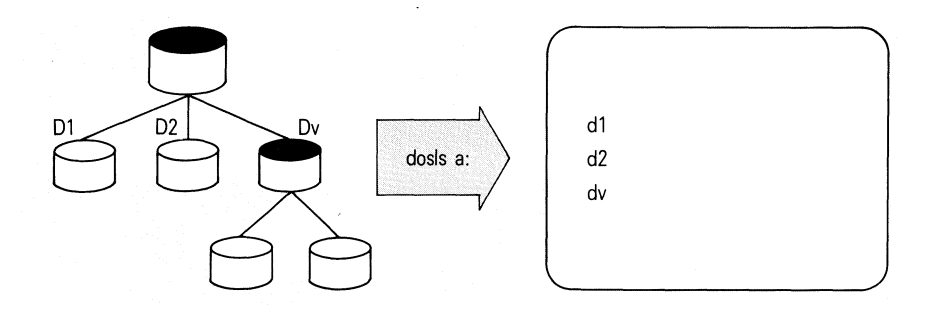

dosls gibt den Inhalt eines oder mehrerer Dateiverzeichnisse einer MS-DOS-Diskette im SINIX-Format aus.

 $dosh_a: doshad_u[...]$ 

a: oder "A:" muß vor jedem MS-DOS-Dateinamen stehen (siehe Kapitel 1.2 "Dateien bei MS-DOS und SINIX").

dospfad gibt den Pfadnamen des gewünschten Dateiverzeichnisses der MS-DOS-Diskette an.

> Standard (keine Angabe): dosls gibt das oberste Dateiverzeichnis der MS-DOS-Diskette an.

# dosls

### Beispiele:

l. Den Inhalt des obersten Dateiverzeichnisses der MS-DOS-Diskette ausgeben:

\$ dosls a: SPIELE BIN BENUTZER BUCHFRNG PROGRAMM \$

2. Von der MS-DOS-Diskette den Inhalt eines untergeordneten Dateiverzeichnisses ausgeben:

```
$ dosls a: benutzer
\sim \simMEIER
$
```
3. Von der MS-DOS-Diskette den Inhalt mehrerer Dateiverzeichnisse ausgeben:

\$ dosls a:benutzer a: spiele

MEIER

 $\epsilon$ 

 $\mathcal{L}$ 

 $\sim$  . FISCH KNIFFEL **RECHNEN** SPIRALE WURM ENTERPR.MSD MASTERM.MSD \$

# Dateiverzeichnisse auf einer MS-DOS-Diskette einrichten

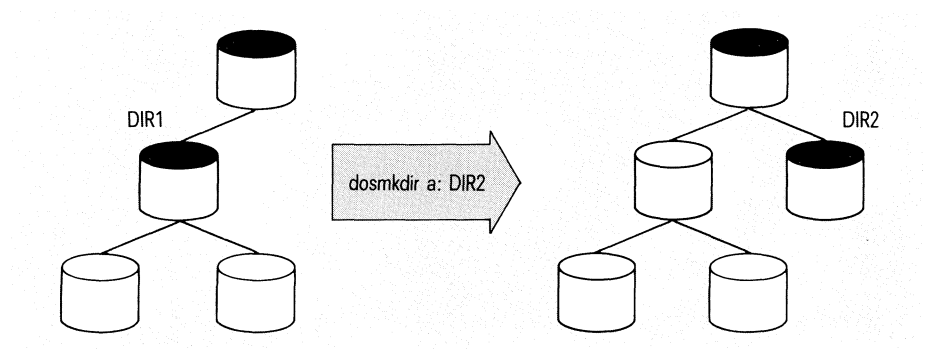

dosmkdir richtet ein oder mehrere Dateiverzeichnisse auf einer MS-DOS-Diskette eın.

### dosmkdir\_a:dospfad.[...]

a: oder "A:" muß vor jedem MS-DOS-Dateinamen stehen (siehe Kapitel 1.2 "Dateien bei MS-DOS und SINIX").

dospfad gibt den Pfadnamen des neuen Dateiverzeichnisses im MS-DOS-Dateisystem an.

### Hinweis

dosmkdir richtet folgende Verweise ein:

- "." für das Dateiverzeichnis selbst und
- ".." für das übergeordnete Dateiverzeichnis.

### Beispiele:

1. Das Dateiverzeichnis "adressen"ist einzurichten:

```
$ dosmkdir a: adressen
$
$ dosls a:
SPIELE
BIN
BENUTZER
BUCHFRNG
PROGRAMM
ADRESSEN
$
```
dosls zeigt, daß das Kommando dosmkdir ausgeführt wurde.

Mehrere Dateiverzeichnisse einrichten:

Dem Dateiverzeichnis "ADRESSEN", das im 1.Beispiel eingerichtet wurde, sollen weitere Dateiverzeichnisse zugeordnet werden. Die Dateiverzeichnisse sollen "MUENCHEN" und "BAYERN" heißen. Ferner soll im Dateiverzeichnis "BENUTZER/MEIER" das Dateiverzeichnis "SPENDEN" eingerichtet werden.

Sie geben folgendes Kommando ein:

```
$ dosmkdir a: adressen/muenchen a:adressen/bayern a:benutzer meier/spenden
$
$ dosdir a:adressen a: benutzer/meier
            \langleDIR> 1-15-86 4:47p
.. \langle DIR \rangle 1-15-86 4:47p
MUENCHEN <DIR> 1-16-86 11:15a
```
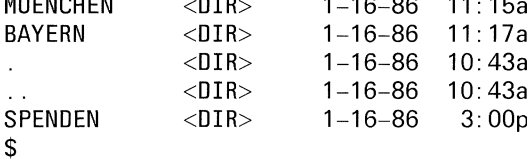

dosdir zeigt, daß das Kommando dosmkdir ausgeführt wurde und die neuen Dateiverzeichnisse eingerichtet sind.

# MS-DOsS-Dateien löschen

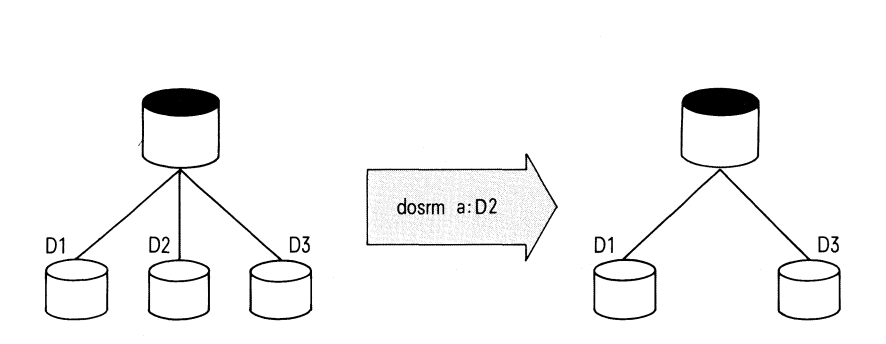

dosrm löscht eines oder mehrere MS-DOS-Dateien auf der MS-DOS-Diskette. Die Dateien müssen dabei mit vollem Pfadnamen angegeben werden. Sie müssen beachten, daß kein Schutz besteht gegen ein unberechtigtes Löschen der Datei. Sie haben auch keine Möglichkeit, eine bereits gelöschte Datei zurückzuholen.

dosrm\_a:dosdatei\_[...]

a: oder "A:" muß vor jedem MS-DOS-Dateinamen stehen (siehe Kapitel 1.2 "Dateien bei MS-DOS und SINIX").

dosdatei Name beziehungsweise Pfadname der MS-DOS-Datei im MS-DOS-Dateisystem

### dosrm

### **Beispiele:**

1. Sie wollen die MS-DOS-Datei "PFERDE" löschen.

\$ dosrm a: pferde \$

2. Sie wollen die MS-DOS-Datei mit dem Pfadnamen "KOERPER/HERZ" auf der MS-DOS-Diskette löschen.

\$ dosrm a: koerper/herz \$

3. Sie wollen die MS-DOS-Dateien "POST", "KASSE" und "PFAND" auf der MS-DOS-Diskette löschen.

\$ dosrm a: post a: kasse a: pfand \$

4. Sie wollen die MS-DOS-Dateien mit den Pfadnamen "BLUMEN/CLIVIE", "TIERE/SAEUGER/IGEL" sowie "GESTEINE/GRANIT" löschen.

\$ dosrm a: blumen/clivie a: tiere/saeuger/igel a: gesteine/granit  $\mathbf S$ 

# Dateiverzeichnisse im MS-DOS-Dateisystem löschen

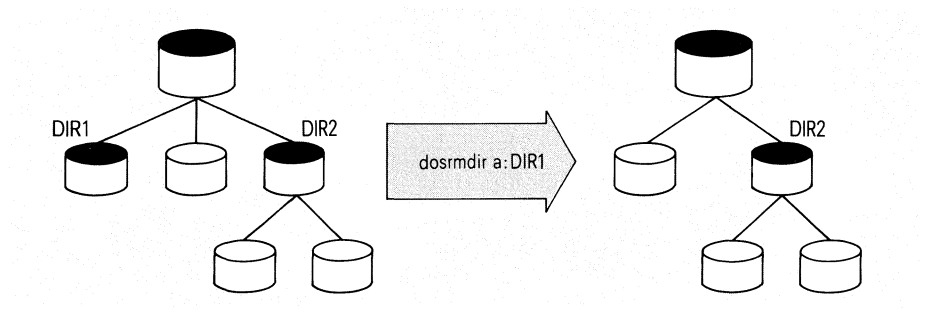

dosrmdir löscht eines oder mehrere Dateiverzeichnisse des MS-DOS-Dateisystems auf der MS-DOS-Diskette. Die Dateiverzeichnisse müssen leer sein.

dosrmdir\_a:dosdir.[...]

a! oder "A:" muß vor jedem MS-DOS-Dateinamenstehen (siehe Kapitel 1.2 "Dateien bei MS-DOS und SINIX").

dosdir gibt den Pfadnamen des Dateiverzeichnisses an, das Sie im MS-DOS-Dateisystem löschen wollen.

 $\rightarrow$ 

# dosrmdir<br>dosrmdir dosrmdir

### Beispiele:

l. Ein einzelnes Dateiverzeichnis löschen:

Auf Ihrer MS-DOS-Diskette sind im Dateiverzeichnis "BENUTZER? folgende Dateiverzeichnisse eingerichtet:

```
$ dosls a: benutzer
\ddot{\phantom{0}}MEIER KUHN
$
```
Das Dateiverzeichnis "BENUTZER/KUHN" ist zu löschen.

\$ dosrmdir a: benutzer /kuhn \$

2. Mehrere Dateiverzeichnisse löschen:

Das Dateiverzeichnis "BENUTZER" enthält die Angaben

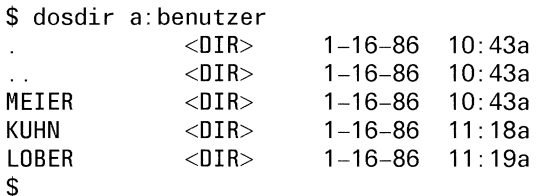

Das Dateiverzeichnis "ADRESSEN/SONSTIGE" enthält die Angaben

\$ dosdir a: adressen/sonstige

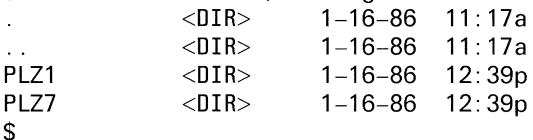

Aus dem Dateiverzeichnis ""BENUTZER" soll das Dateiverzeichnis "LOBER" und aus dem Dateiverzeichnis"'ADRESSEN/SONSTIGE" das Dateiverzeichnis "PLZ1" gelöscht werden. Anschließend lassen Sie sich durch das Kommando dosls den Inhalt der beiden Dateiverzeichnisse noch einmal ausgeben.

```
$ dosrmdir a:benutzer/lober a: adressen/sonstige/plz1
$
$ dosls a:benutzer a: adressen/sonstige
\ddot{\phantom{a}}MELER
KUHN
\mathbf{r}\ddot{\phantom{a}}PLZ7
$
```
dosls zeigt, daß die Dateiverzeichnisse gelöscht sind.

# 4 Fehlermeldungen

# 4.1 Meldungen im Menüsystem

KEINE MS-DOS-DISKETTE !!!

Sie müssen eine MS-DOS-Diskette benutzen.

WAS IST LOS ???

Haben Sie die Diskette aus dem Laufwerk genommen oder das Laufwerk geöffnet?

Name existiert schon

Den Namen für die Datei oder das Dateiverzeichnis haben Sie bereits vergeben.

Die Diskette ist leer ! Formatieren kann nur der PC-X ! Ihr PC kann diese Funktion nicht ausführen.

### Lesefehler

Haben Sie eine Diskette in das Laufwerk gelegt? Die Diskette ist voll

## 4.2 Meldungen auf der Kommandoebene

### Allgemeine Fehlermeldungen

ERROR can't open ... Die Datei mit dem Namen ... kann nicht geöffnet werden. ERROR can't read... Die Datei mit dem Namen... kann nicht gelesen werden. Bad media byte... Das zentrale Byte wird nicht gelesen; ist Ihre Diskette formatiert? Haben Sie vielleicht eine SINIX-Diskette eingelegt? Can't remove root directory Das oberste Dateiverzeichnis kann nicht gelöscht werden. ... is a directory ... Ist ein Dateiverzeichnis. ... is not a directory ... ist kein Dateiverzeichnis. Directory ... is not empty Das Dateiverzeichnis mit dem Namen... ist nicht leer. Error: disc is not readable Die Diskette kann nicht gelesen werden. Error in setting /dev/fl6 Im System muß /dev/fl6 schreibbar gemacht werden. Error in getting /dev/fl6 Im System muß /dev/fl6 lesbar gemacht werden. ... does not exist ... gibt es nicht. Root directory full Das oberste Dateiverzeichnis ist voll. No space for directory Es ist kein Speicherplatz mehr für ein Dateiverzeichnis vorhanden.

### Meldungen zu doscat

ERROR Unknown flag ... ... ist ein unbekannter Schalter. ERROR too many files Sie haben zu viele Dateien angegeben. ERROR file not found Datei nicht gefunden ERRORwrite failed on output Hier liegt ein Schreibfehler vor.

### Meldungen zu doscp

ERROR Unknown flag ... ... ist ein unbekannter Schalter. ERROR too many arguments Sıe haben zu viele Argumente angegeben. ERROR bad file Sie haben den Namen der SINIX-Datei nicht richtig gewählt. ERROR Can't copy ... to ... Die Datei mit dem Namen... kann nicht in das Dateiverzeichnis mit dem Namen... kopiert werden. ERRORCopies between SINIX files not allowed Es ist nicht erlaubt, zwischen SINIX-Dateien zu kopieren. ERROR... not found Datei mit dem Namen... nicht gefunden ERROR can't open sinfile for writing Die SINIX-Datei kann für das Schreiben nicht geöffnet werden. ERROR can't remove Die Datei mit dem Namen ... kann nicht gelöscht werden. ERROR can't read ... Die Datei mit dem Namen ... kann nicht gelesen werden. Bad MS-DOS File Name... Der MS-DOS-Dateiname entspricht nicht den MS-DOS-Konventionen. No space Kein Speicherplatz mehr vorhanden Too many files!! Sie haben zu viele Dateien angegeben.

### Meldung zu dosdir

... not found

Das Dateiverzeichnis mit dem Namen... nicht gefunden.

### Meldung zu dosformat

ERROR flformat Ist die Diskette mit einem Schreibschutz versehen?

### Meldungen zu dosmkdir

ERROR Unknown flag... ... ist ein unbekannter Schalter. Bad MS-DOS File Name... Der MS-DOS-Dateiname entspricht nicht den MS-DOS-Konventionen. ... currently exists Das Dateiverzeichnis mit dem Namen... ist bereits vorhanden. No space for directory Es ist kein Speicherplatz mehr für ein Dateiverzeichnis vorhanden.

### Meldungen zu dosrm

ERROR Unknown flag ... ... Ist ein unbekannter Schalter. ERROR too many files Sıe haben zu viele Dateien angegeben. ... not found Datei mit dem Namen ... nicht gefunden

# Literatur

Betriebssystem SINIX Buch <sup>I</sup> Bestellnummer: U1902-J-Z95-1

Betriebssystem SINIX Buch 2 Menüs Bestellnummer: U1902-J-Z95-1

MS-DOS Betriebssystem für Siemens PC-D Benutzerhandbuch Bestellnummer: S22442-A4430-P]1

# **Stichwörter**

Anhängsel von Dateinamen 1-6 Archiv 2-1 Benutzer von TRADOS 1-3 Betriebssystem MS-DOS 1-5 Betriebssystem SINIX 1-5 Datei (MS-DOS) kopieren (doscp) 3-6, 3-9 Datei (MS-DOS) löschen (dosrm) 3-19 Datei (SINIX) kopieren (doscp) 3-6, 3-8 Datei 1-5 Dateı ausgeben (doscat) 3-2, 3-4 Datei kopieren (doscp) 3-2 Datei löschen (dosrm) 3-2 Dateiname 1-6 Dateinamensuffix 1-6 Dateisystem 1-5 Dateiverzeichnis I-5 Dateiverzeichnis anlegen 3-17 Dateiverzeichnis ausgeben (dosdir) 3-2 3-12 Dateiverzeichnis ausgeben (dosls) 3-2, 3-15 Dateiverzeichnis einrichten (dosmkdir) 3-2, 3-17 Dateiverzeichnis löschen (dosrmdir) 3-2, 3-21 Dateiverzeichnis, MS-DOS-Format des Inhalts vom 1-6 Datenaustausch I-I, 1-2 Diskette (PC-D) formatieren 2-41 Diskette (PC-D) formatieren (dosformat) 3-2, 3-14 Diskette (PC-D) formatieren 2-7 Diskette 1-3 Disketten-Format 1-2 Dokument (MS-DOS) entfernen 2-7, 2-37 Dokument (MS-DOS) kopieren 2-6, 2-25 Dokument (MS-DOS) kopieren, einzelnes 2-31 Dokument (MS-DOS) lesen 2-25 Dokument (MS-DOS) löschen 2-7, 2-37 Dokument (SINIX) kopieren, auf MS-DOS-Diskette 2-33 Dokument (SINIX) schreiben, auf MS-DOS-Diskette 2-33 Dokument 2-1 Dokument umbenennen 2-31 Dokument (SINIX) übertragen 2-6 Dokumentenverzeichnis anlegen 2-6, 2-13 Dokumentenverzeichnis ausdrucken 2-6, 2-21

Dokumentenverzeichnis ausgeben 2-6 Dokumentenverzeichnis drucken 2-21 Dokumentenverzeichnis entfernen 2-6, 2-17 Dokumentenverzeichnis lesen 2-9

Fehlermeldungen 4-1 Fehlermeldungen auf der Kommandoebene 4-2 Fehlermeldungen im Menüsystem 4-1

Hilfsinformationen 2-4 Hilfsinformationen, blättern in 2-4

Installation von TRADOS1-8 Installationsprozedur 1-8

Kommando darstellen 3-3 Kommandoebene, TRADOS auf der 3-1

Menü ORDNER1 2-2 Menüfunktion "a-Anlegen" 2-6, 2-13 Menüfunktion "d-Drucken" 2-6, 2-21 Menüfunktion "e-Entfernen" 2-7 Menüfunktion "f-Formatieren..." 2-7, 2-41 Menüfunktion "I-Lesen" 2-25 Menüfunktion "I-Lesen" 2-6 Menüfunktion "n-Entfernen" 2-6, 2-17 Menüfunktion "Neuen Ordner anlegen" 2-2 Menüfunktion "s-Schreiben" 2-6, 2-33 Menüfunktion "v-Lesen" 2-6, 2-9 Menüfunktionen 2-6 Menüfunktionen bei Dokumenten 2-6 Menüfunktionen bei Dokumentenverzeichnissen 2-6 Menüsystem beı SINIX 2-1 Menüsystem, TRADOS im 2-1

Ordner 2-1

Pfadname 1-5

Systemverwalter 1-8

TRADOS-Funktionen 1-1